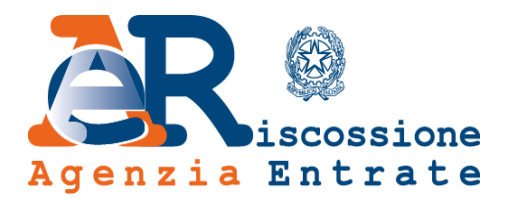

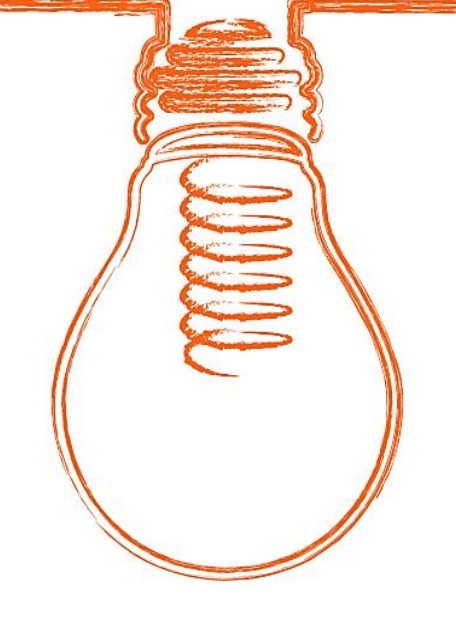

# **EquiPro** Area riservata Intermediari

# **Guida ai servizi**

*www.agenziaentrateriscossione.gov.it*

07/10/2019

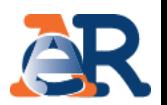

Nell'Area riservata Intermediari di EquiPro, gli intermediari abilitati e i loro incaricati possono, per conto dei propri clienti:

- **visualizzare** la **situazione debitoria** (cartelle di pagamento emesse dal 2000) e i **piani di rateizzazione**;
- gestire le istanze di **Definizione agevolata**;
- ottenere direttamente online, in presenza dei requisiti, la **rateizzazione** per importi fino a 60 mila euro;
- trasmettere istanze di **rateizzazione** fino a 60 mila euro;
- chiedere la **sospensione** legale della riscossione;
- effettuare il **pagamento** di cartelle e avvisi.

Inoltre, utilizzando il servizio **Contattaci** è possibile **richiedere informazioni** su situazione debitoria, cartelle, rateizzazioni e procedure di riscossione.

# Accesso e log-in a **EquiPro**

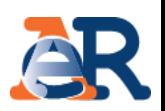

Dal portale dell'Agenzia delle entrate-Riscossione [www.agenziaentrateriscossione.gov.it](https://www.agenziaentrateriscossione.gov.it/), scegliere dal menù a tendina la voce «Intermediari-EquiPro» **ed effettuare il log-in** utilizzando l'**identità digitale SPID** (se già registrati a Entratel), le **credenziali dell'Agenzia delle entrate** oppure la **Carta Nazionale dei Servizi (CNS).**

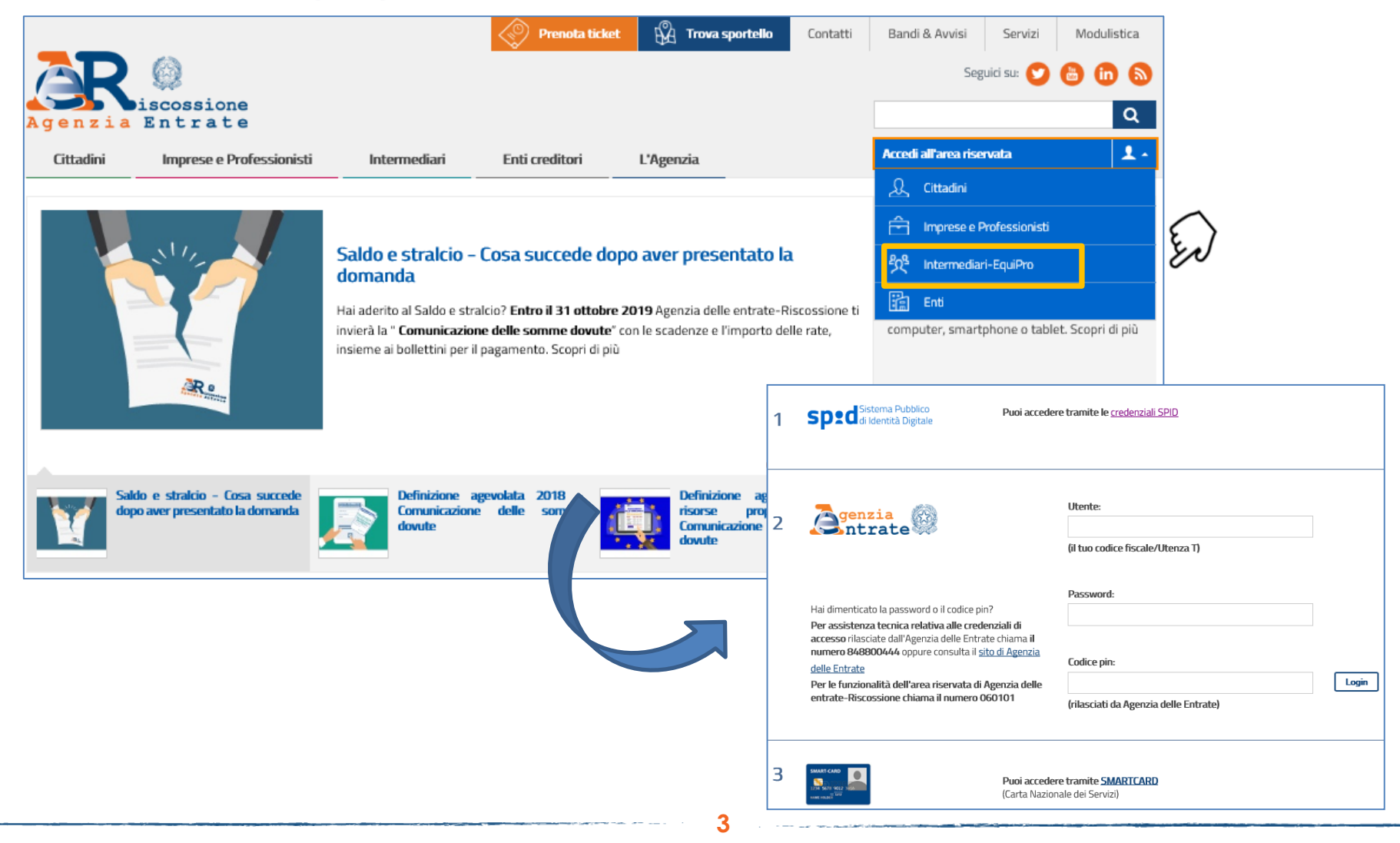

# Tipologia di accesso a **EquiPro**

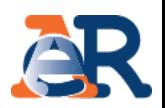

Dopo aver effettuato l'accesso è possibile scegliere se operare per sé stessi oppure in qualità di intermediario/incaricato per conto dei clienti. L'incaricato che opera per conto di più intermediari deve anche selezionare l'intermediario per conto del quale sta operando.

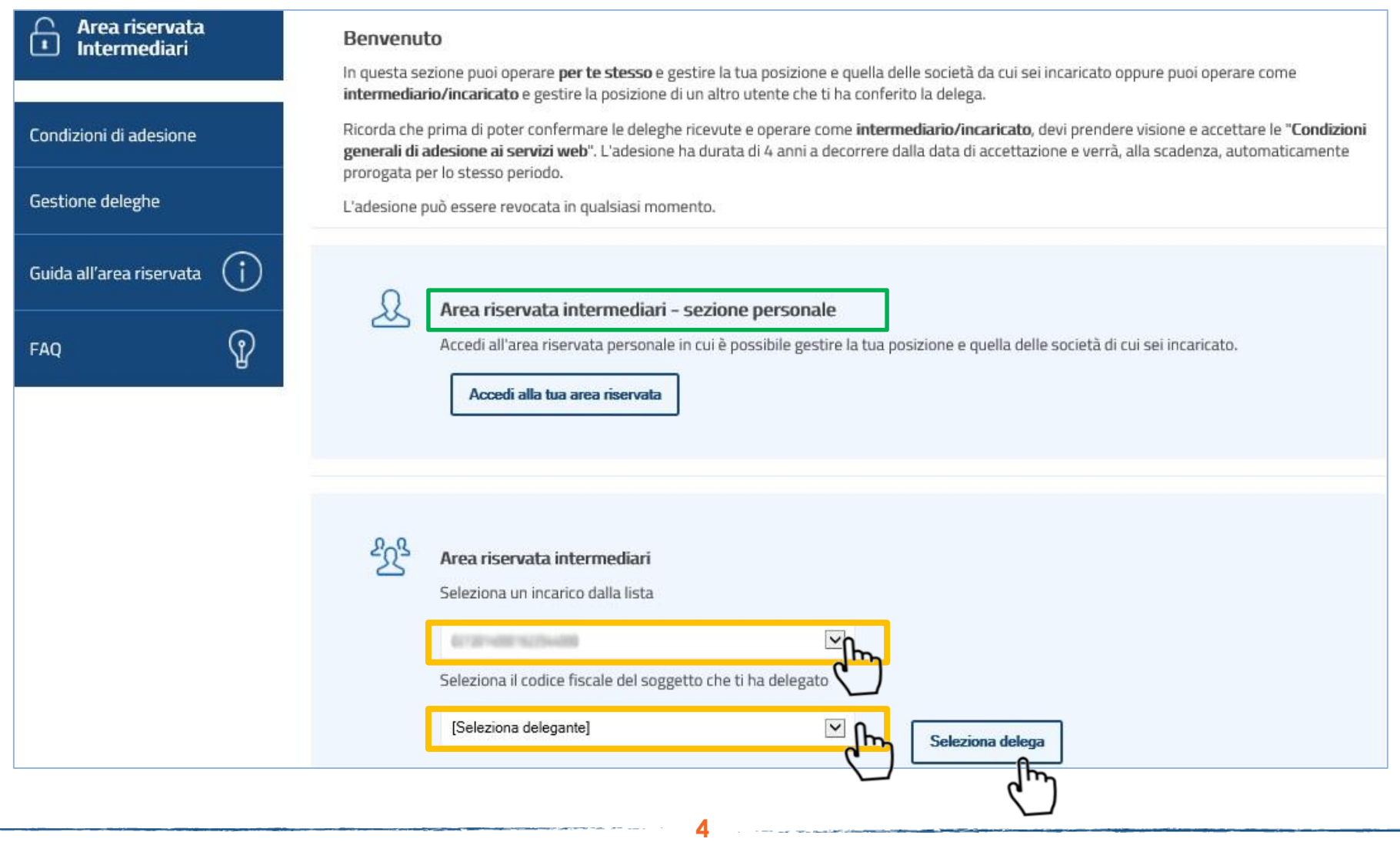

# Il mio Profilo in **EquiPro**

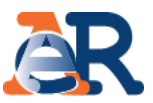

Al primo accesso, o comunque prima di iniziare a operare, è necessario associare a ciascun «incarico» un indirizzo e-mail. Per fare questo, nella home page della tua Area riservata intermediari devi:

- accedere alla sezione «il mio profilo»;
- selezionare l'incarico al quale associare l'e-mail;
- inserire l'e-mail nel campo «Indirizzo e-mail».

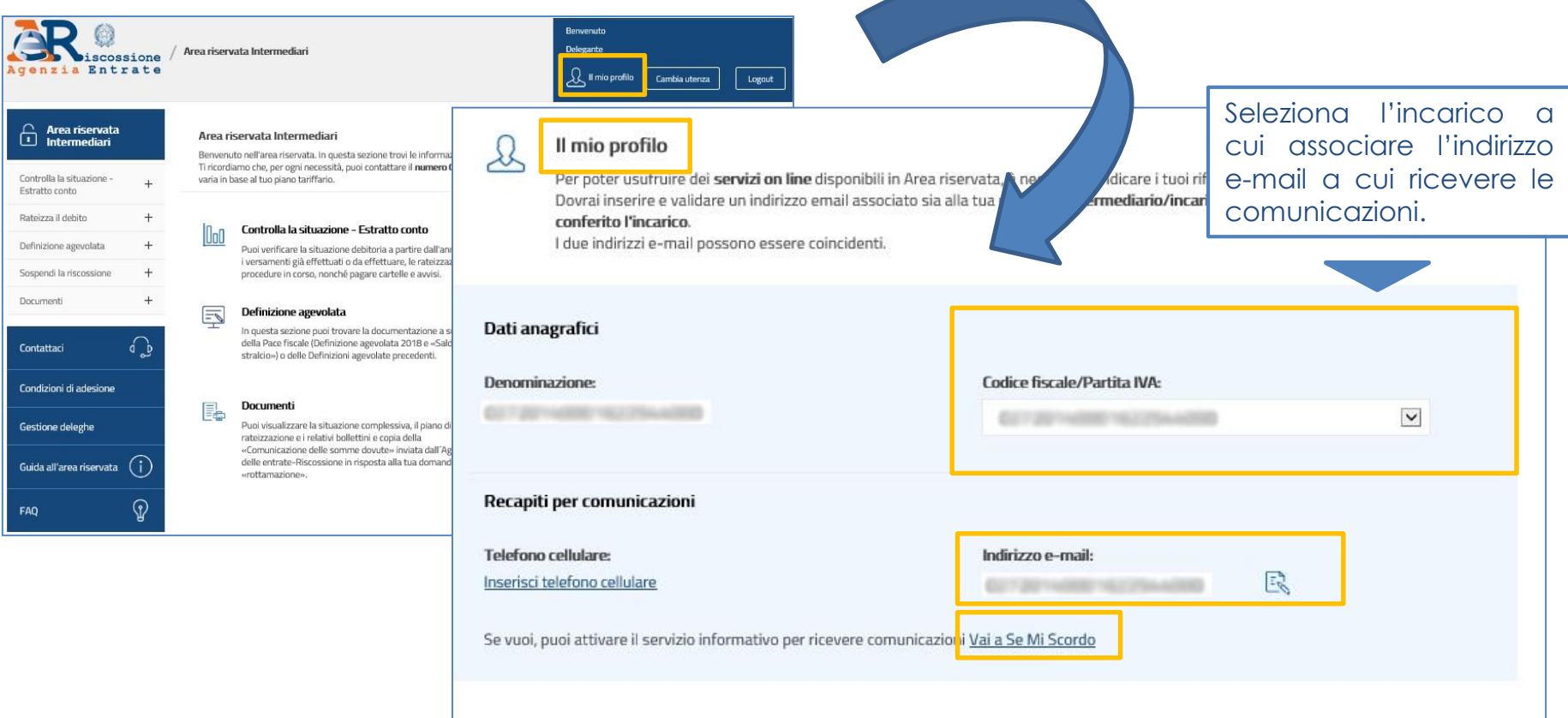

*N.B. Al momento il servizio informativo «Se Mi Scordo» presente in questa sezione non è abilitato per il cliente.*

#### Sezione dedicata alla **Definizione agevolata.**

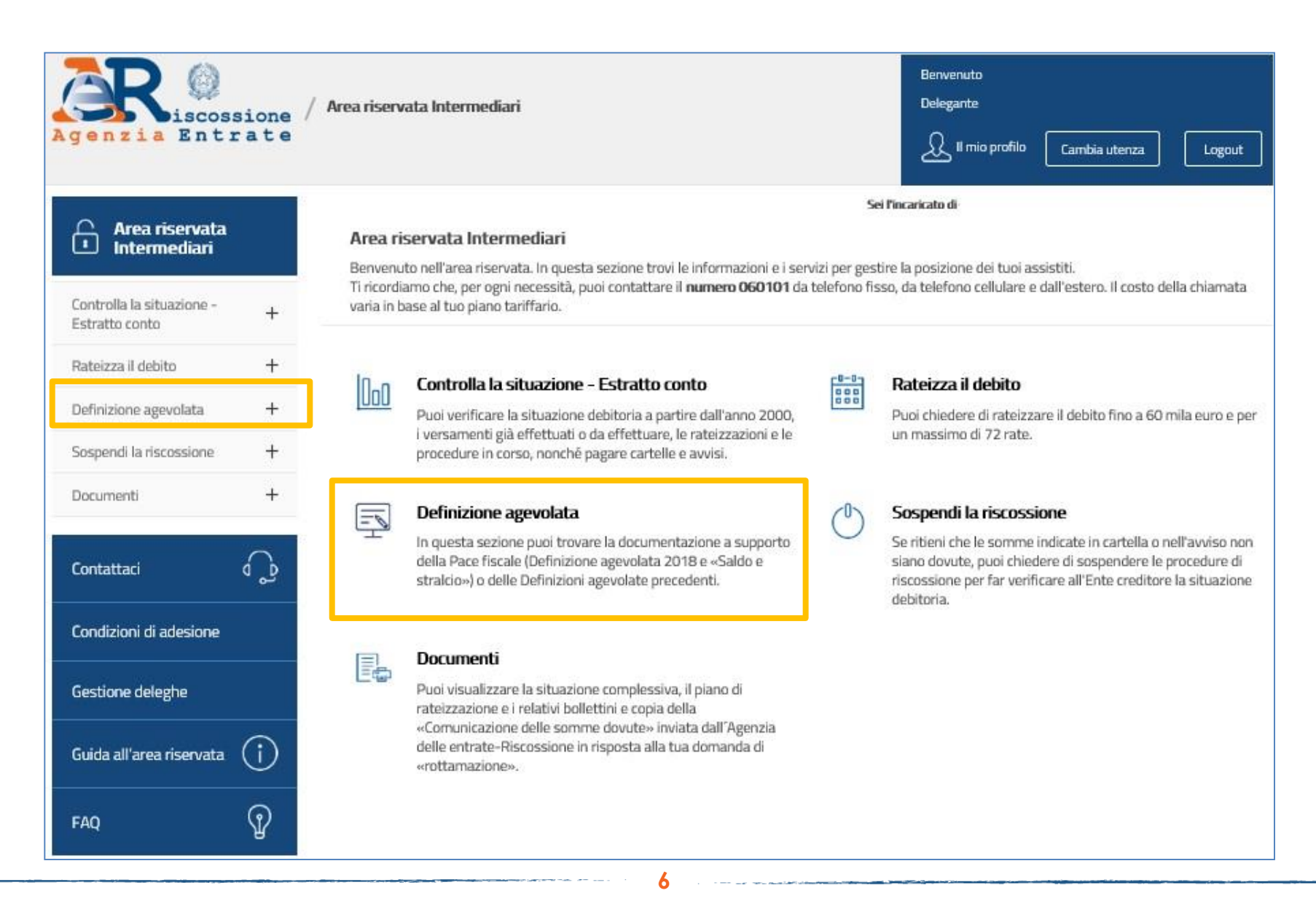

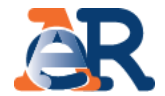

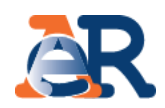

#### Servizi dedicati alla **Definizione agevolata**.

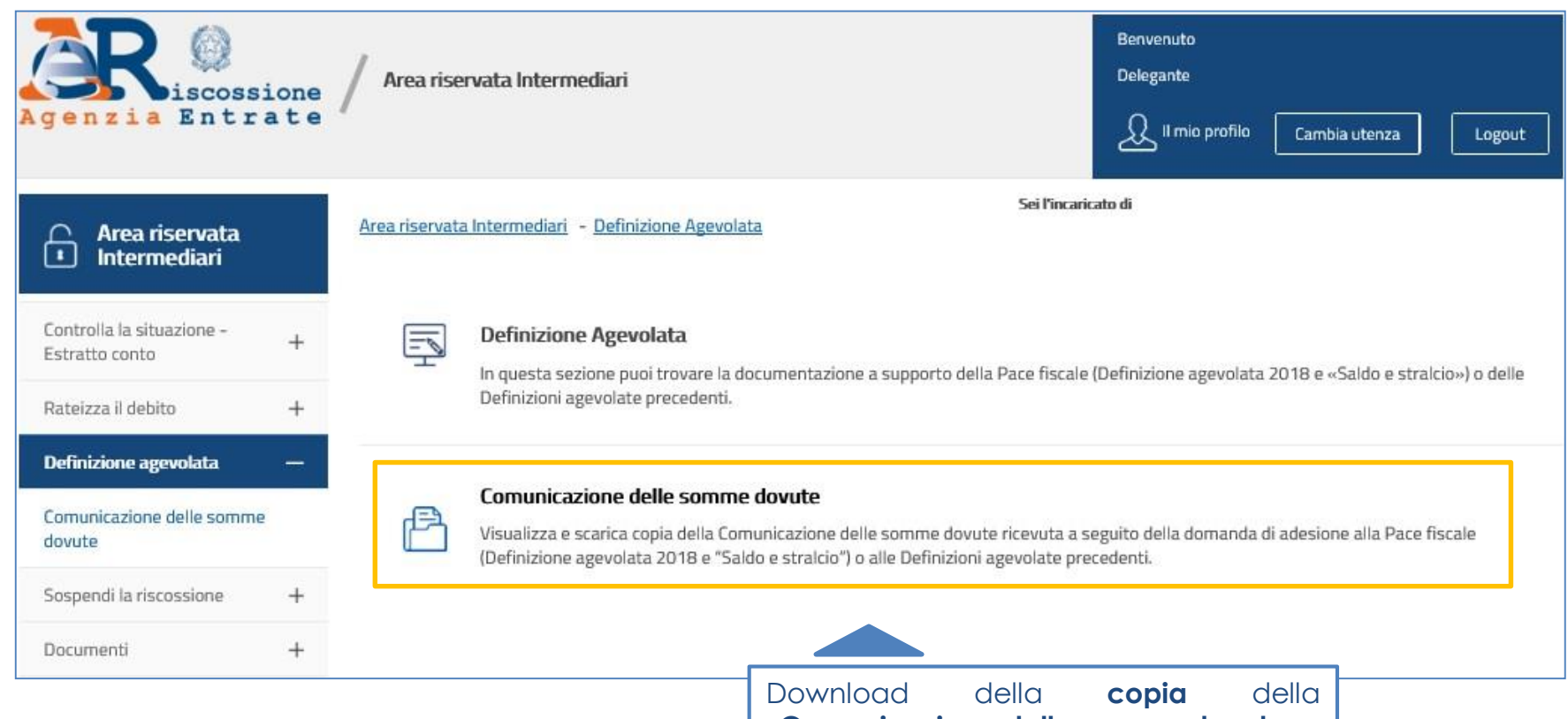

**«Comunicazione delle somme dovute».**

## Definizione agevolata

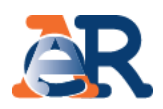

Con la funzione **«Comunicazione delle somme dovute»** è possibile scaricare, in formato PDF, tutte le comunicazioni, con l'indicazione dell'accoglimento/rigetto della dichiarazione di adesione alla Definizione agevolata, prodotte e inviate al cliente.

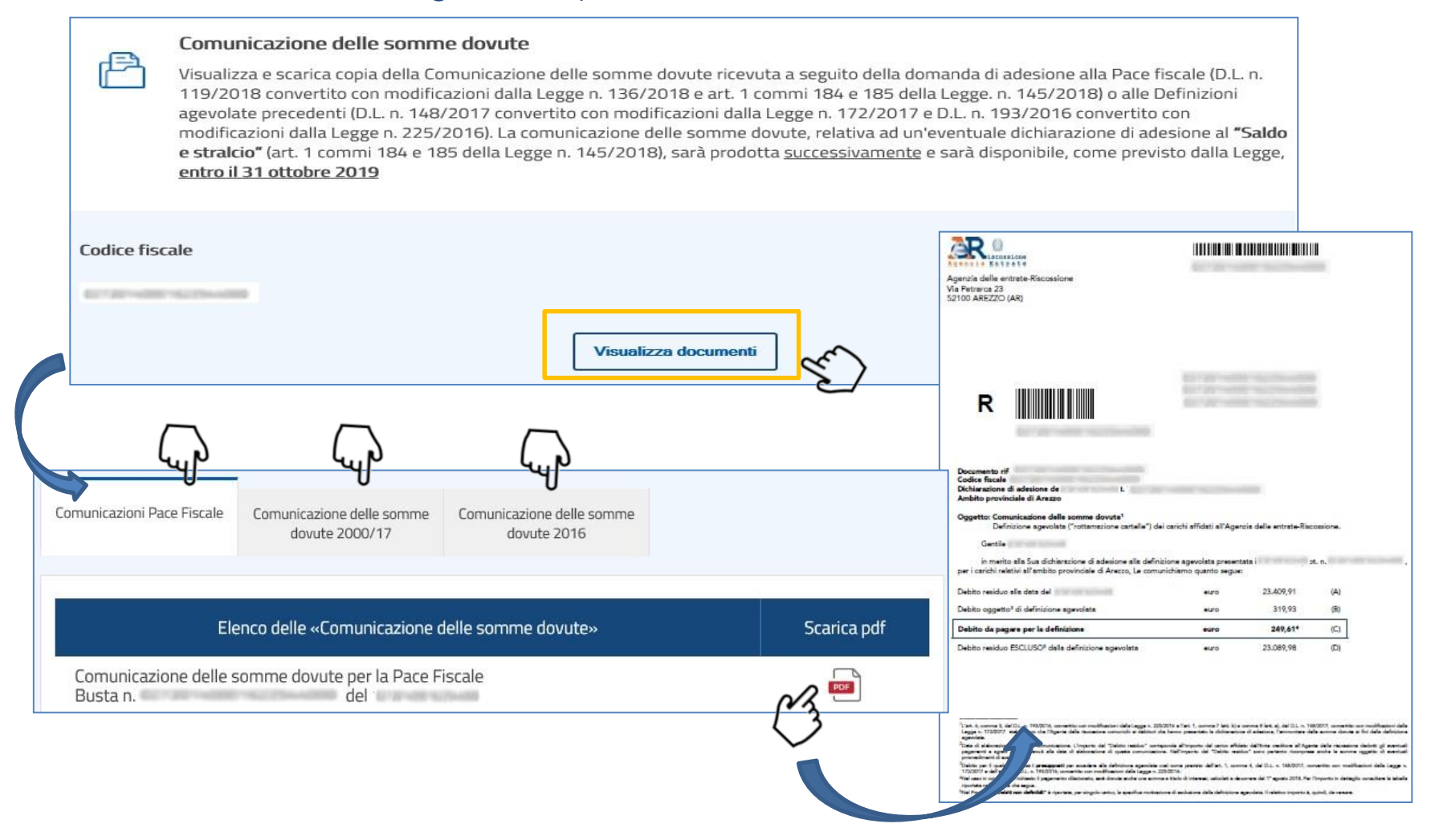

#### Servizi dedicati alla **rateizzazione.**

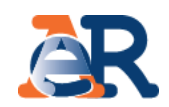

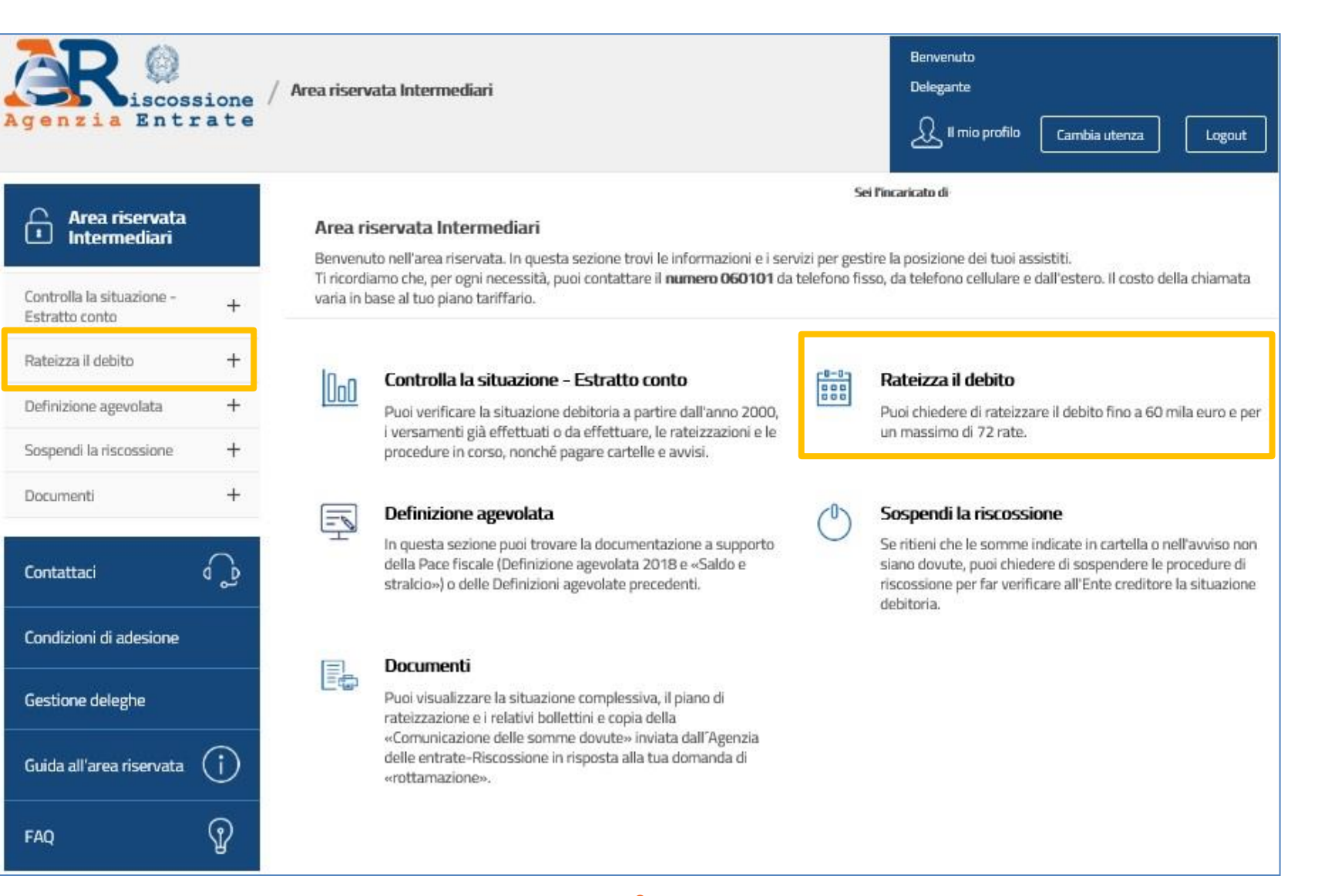

# Rateizza il debito

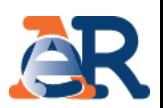

**Rateizza adesso** Il servizio, utilizzabile solo se il debito totale da rateizzare, comprensivo di quello residuo relativo a eventuali rateizzazioni in essere, non è superiore a **60 mila euro**, ti consente di chiedere e ottenere subito una rateizzazione per conto del tuo cliente, procedendo al pagamento immediato della prima rata.

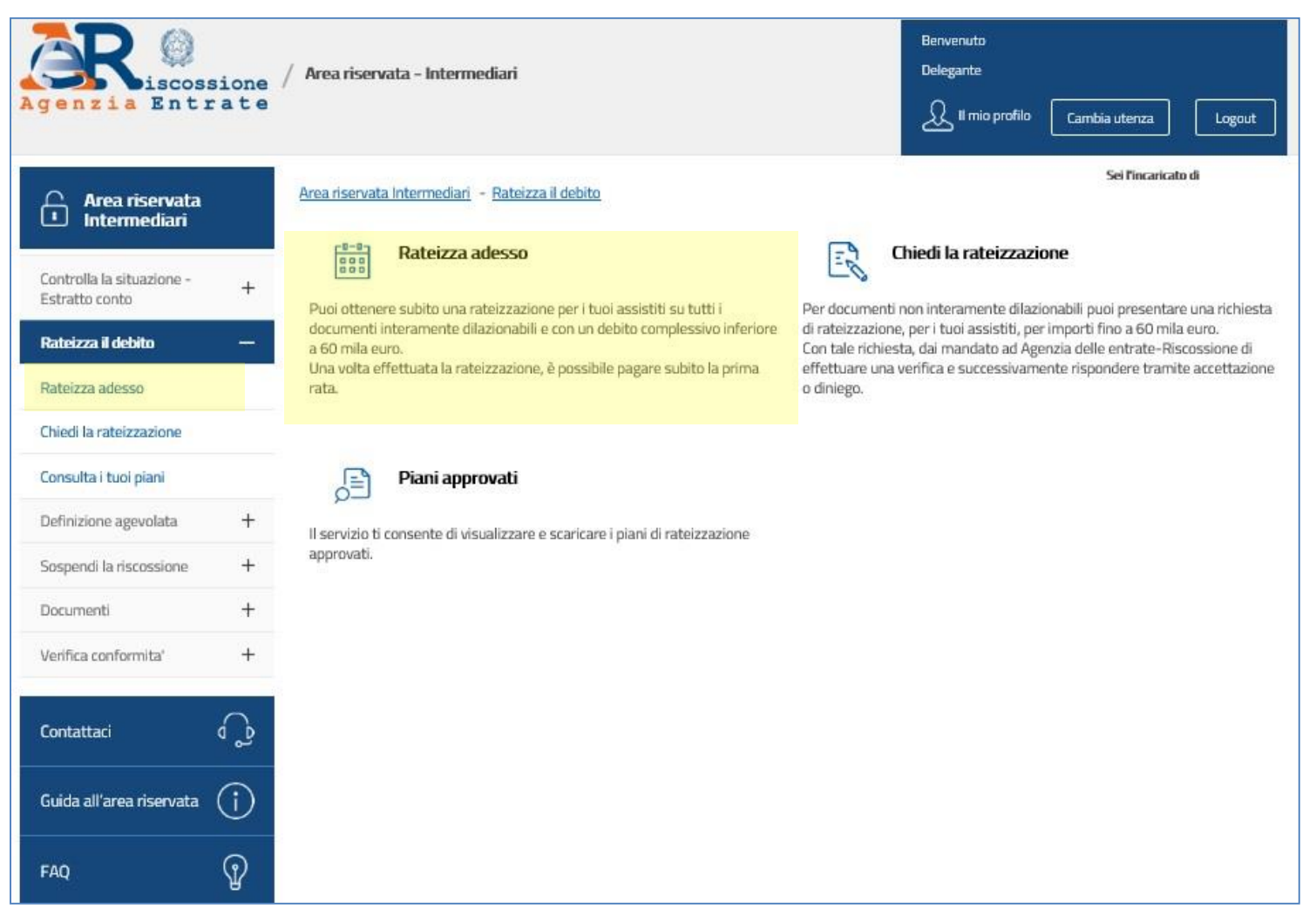

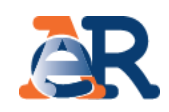

# **Rateizza adesso (1/6)**

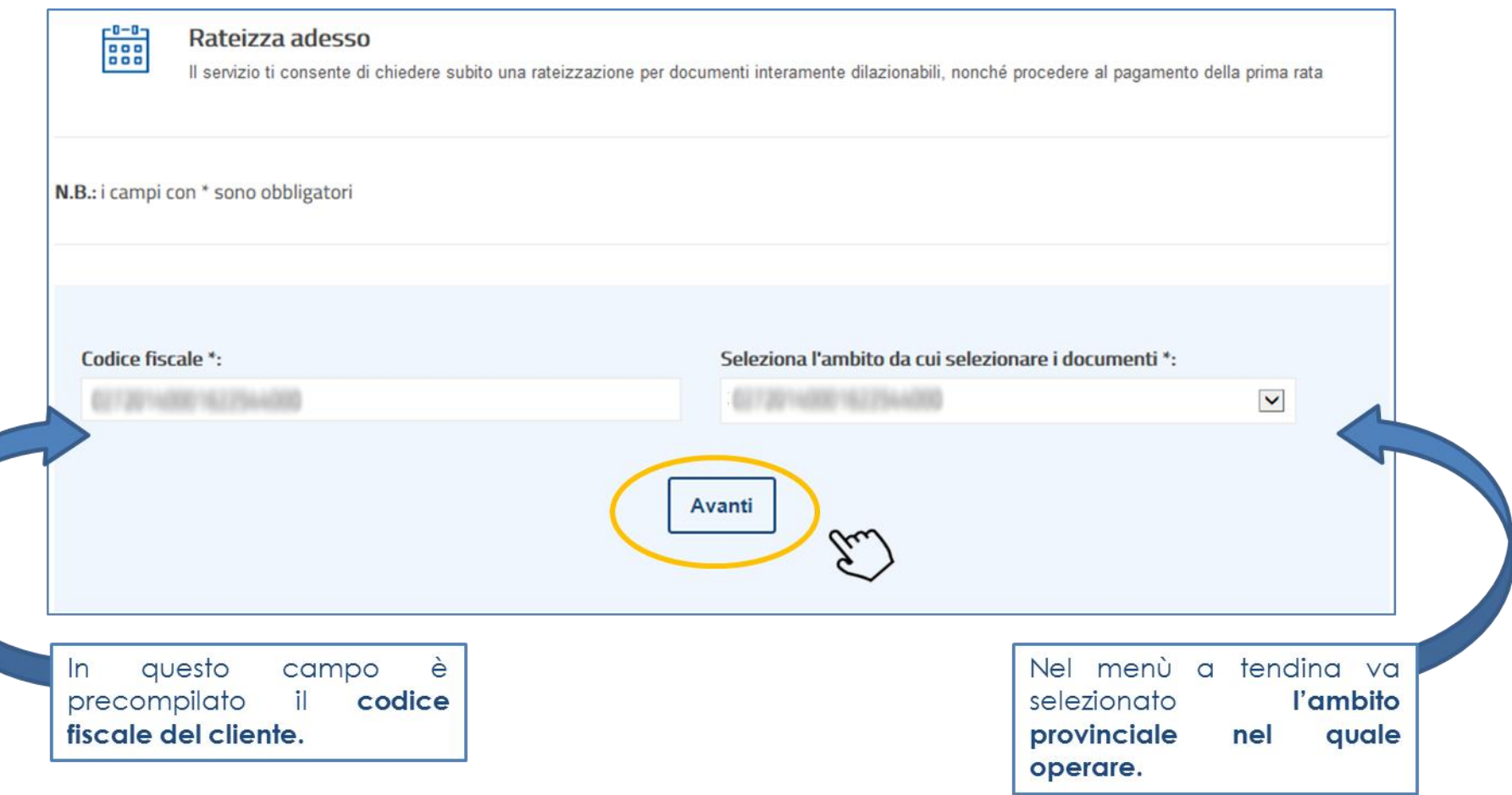

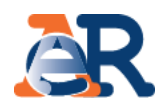

# Rateizza adesso (2/6)

Nella maschera dei dati anagrafici vengono riepilogati i dati anagrafici dell'intermediario e del cliente.

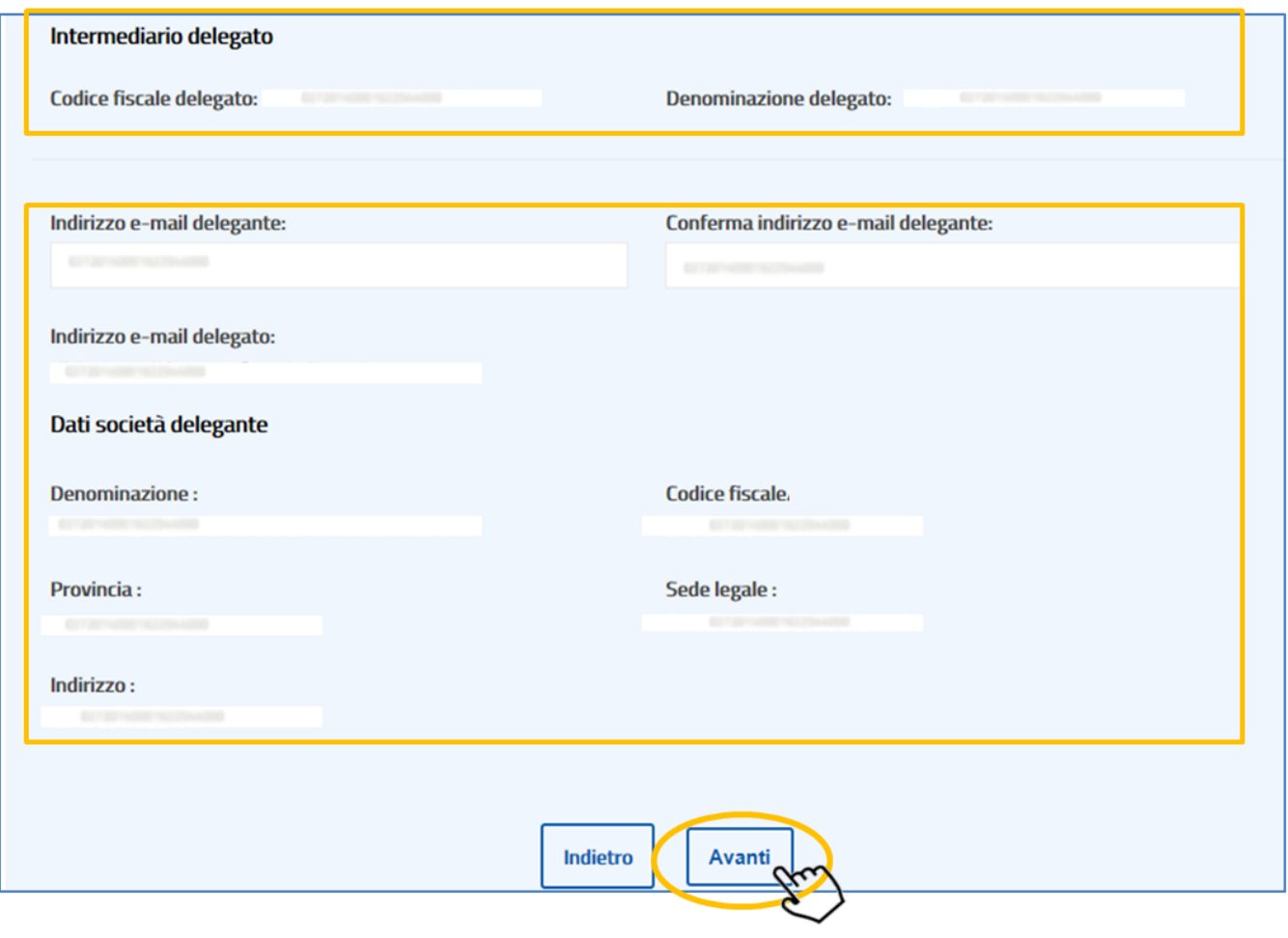

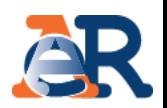

# Rateizza adesso (3/6)

Il sistema propone, per la selezione, l'elenco dei documenti interamente rateizzabili e il relativo importo.

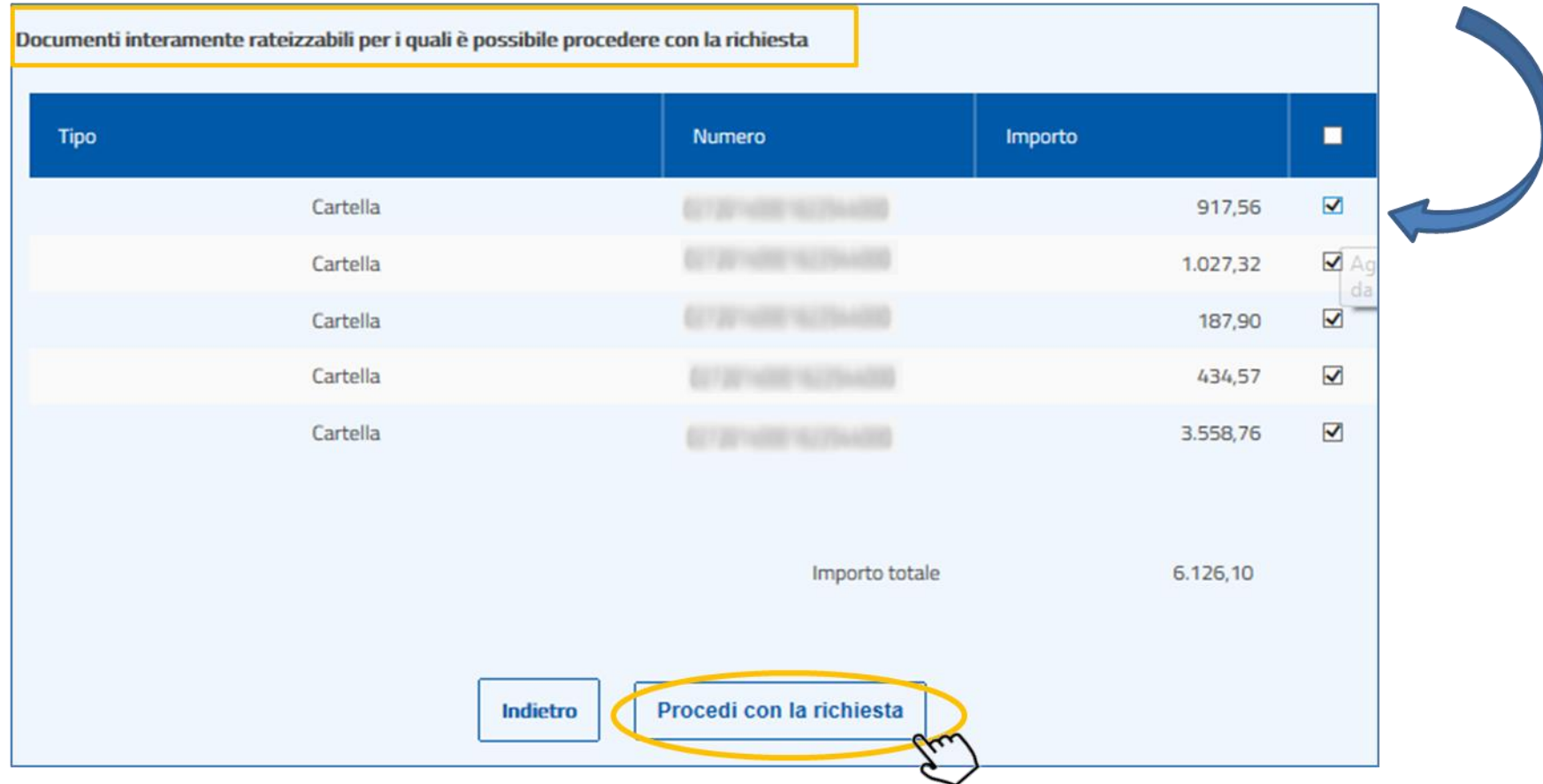

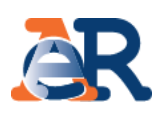

## **Rateizza adesso (4/6)**

#### Motivo della richiesta

situazione di temporanea difficoltà

Seleziona la casella e conferma che **non sussistono le condizioni indicate nella dichiarazione<sup>1</sup>** .

Ai sensi dell'art. 46 e 47 del DPR n. 445/2000, e consapevole delle sanzioni penali previste dall'art. 76 dello stesso decreto (in caso di dichiarazioni mendaci e di formazione o uso di atti falsi), si dichiara che:

non è stato depositato un accordo di ristrutturazione (art. 182-bis R.D. n. 267/1942 – Legge fallimentare), oppure un' istanza di transazione fiscale ai sensi dell'art. 182-ter L.F., oppure una domanda di concordato preventivo (art. 161 R.D. n. 267/1942 – Legge fallimentare) oppure una proposta di accordo o di piano per la composizione della crisi da sovraindebitamento (artt.6 e seguenti Legge n.  $3/2012$ ).

#### Numero di rate

√

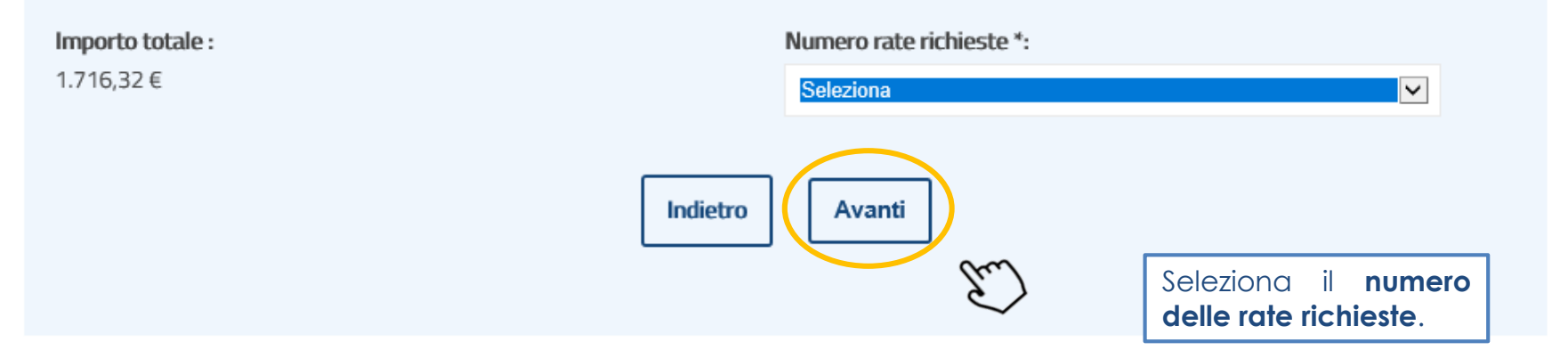

<sup>1</sup> Se il cliente per cui stai trasmettendo l'istanza è una ditta/società il sistema ti mostrerà una ulteriore dichiarazione, da selezionare obbligatoriamente, in cui dovrai confermare che tale ditta/società NON si trova in stato di liquidazione. Se la società si trova in stato di liquidazione puoi inoltrare la richiesta di dilazione attraverso il servizio «Richiedi la rateizzazione» o *trasmetterla ad Agenzia delle entrate-Riscossione attraverso i consueti canali.*

# Rateizza il debito

## Rateizza adesso (5/6)

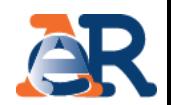

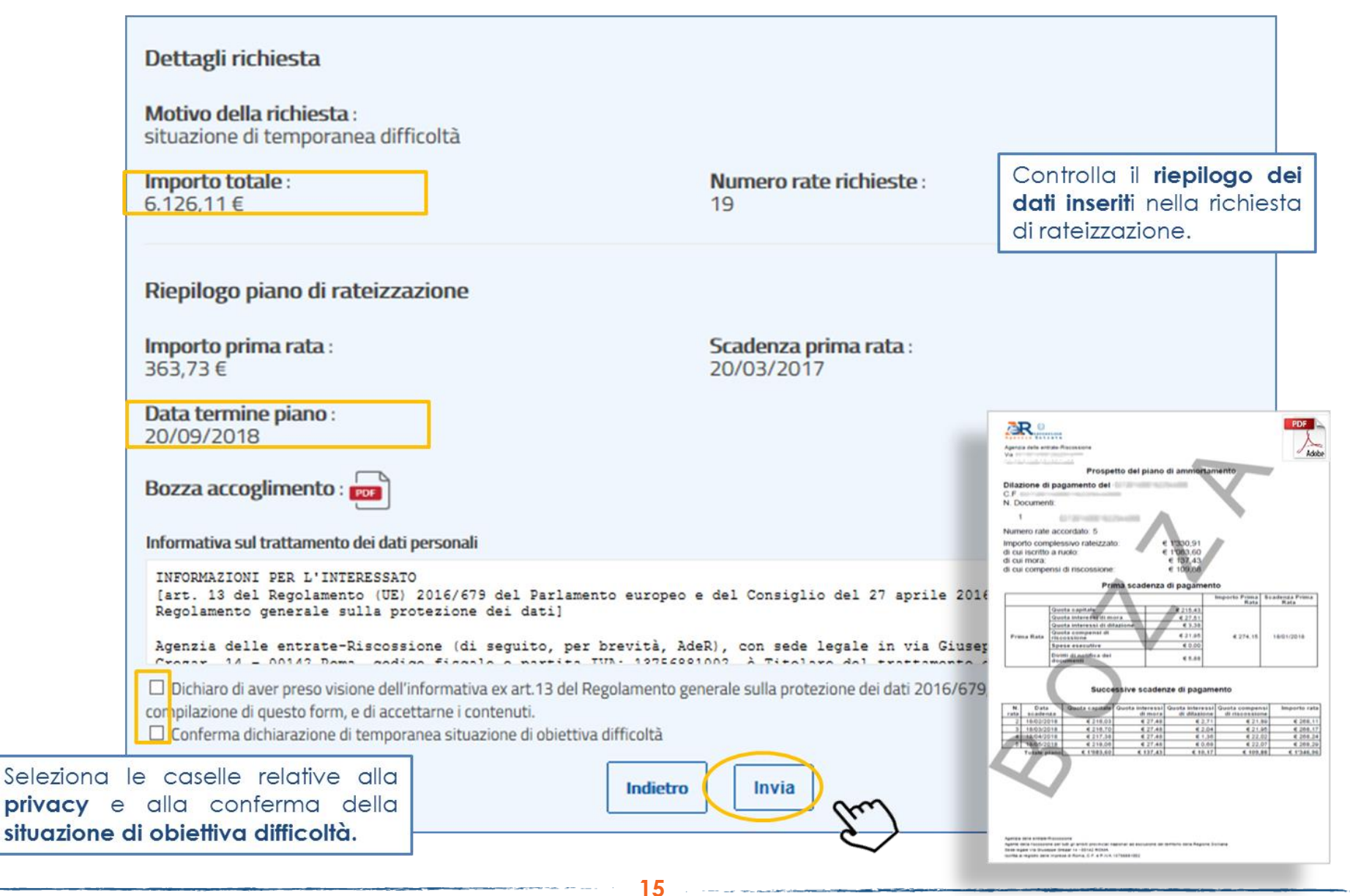

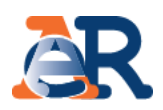

# **Rateizza adesso (6/6)**

Infine viene riportata una maschera con l'esito dell'operazione e dalla quale è possibile scaricare il PDF del provvedimento di accoglimento e dei primi 12 bollettini di pagamento (che vengono anche inviati via e-mail). Inoltre, cliccando sul pulsante «Paga online» è possibile pagare la prima rata utilizzando il «codice di pagamento» ivi esposto.

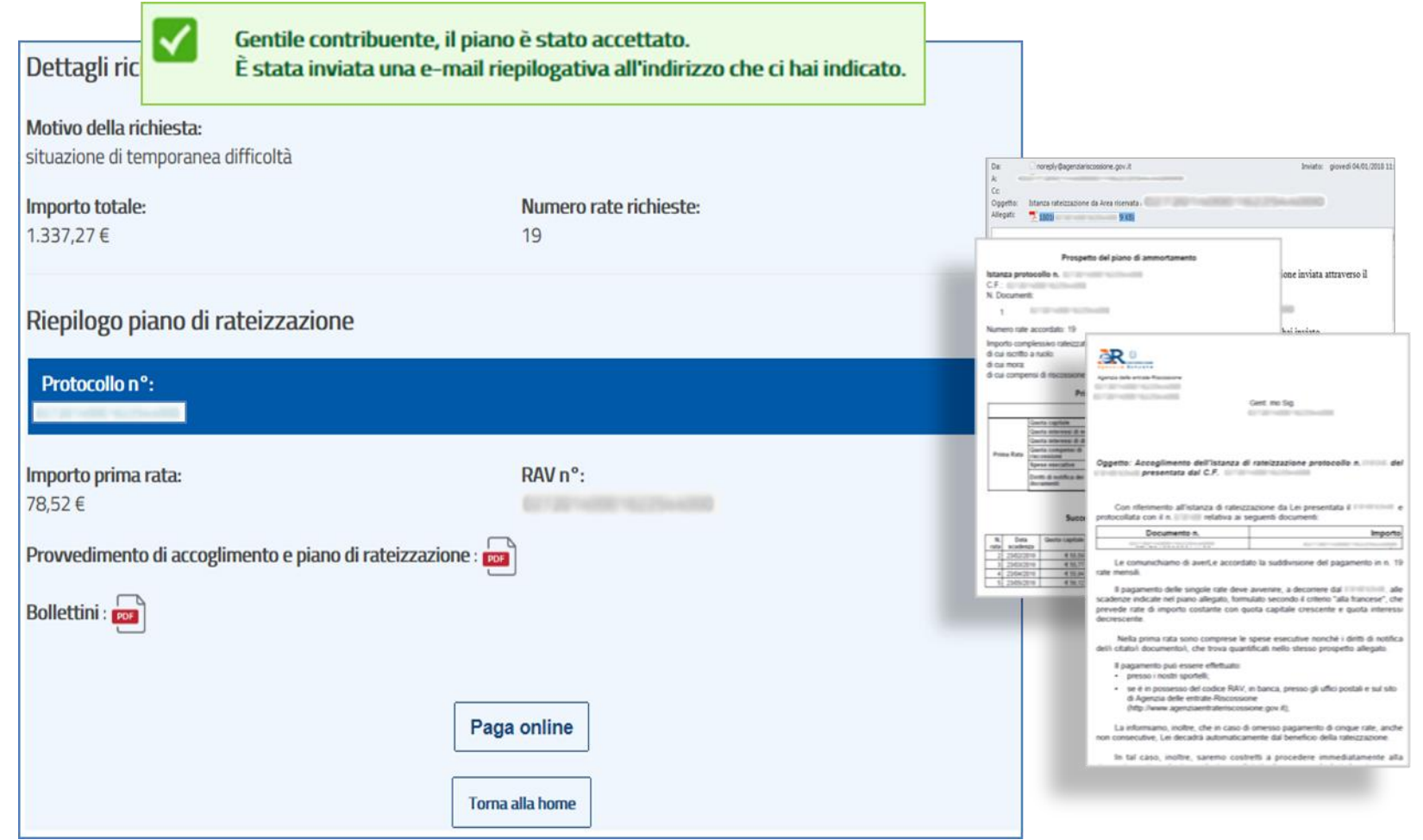

# Rateizza il debito

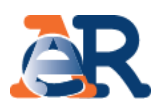

**Chiedi la rateizzazione** Il servizio consente di inviare, per conto del cliente, una richiesta di rateizzazione per importi **fino a 60 mila euro**. Agenzia delle entrate-Riscossione verificherà la richiesta e successivamente risponderà con **l'accettazione** o **il diniego** dell'istanza.

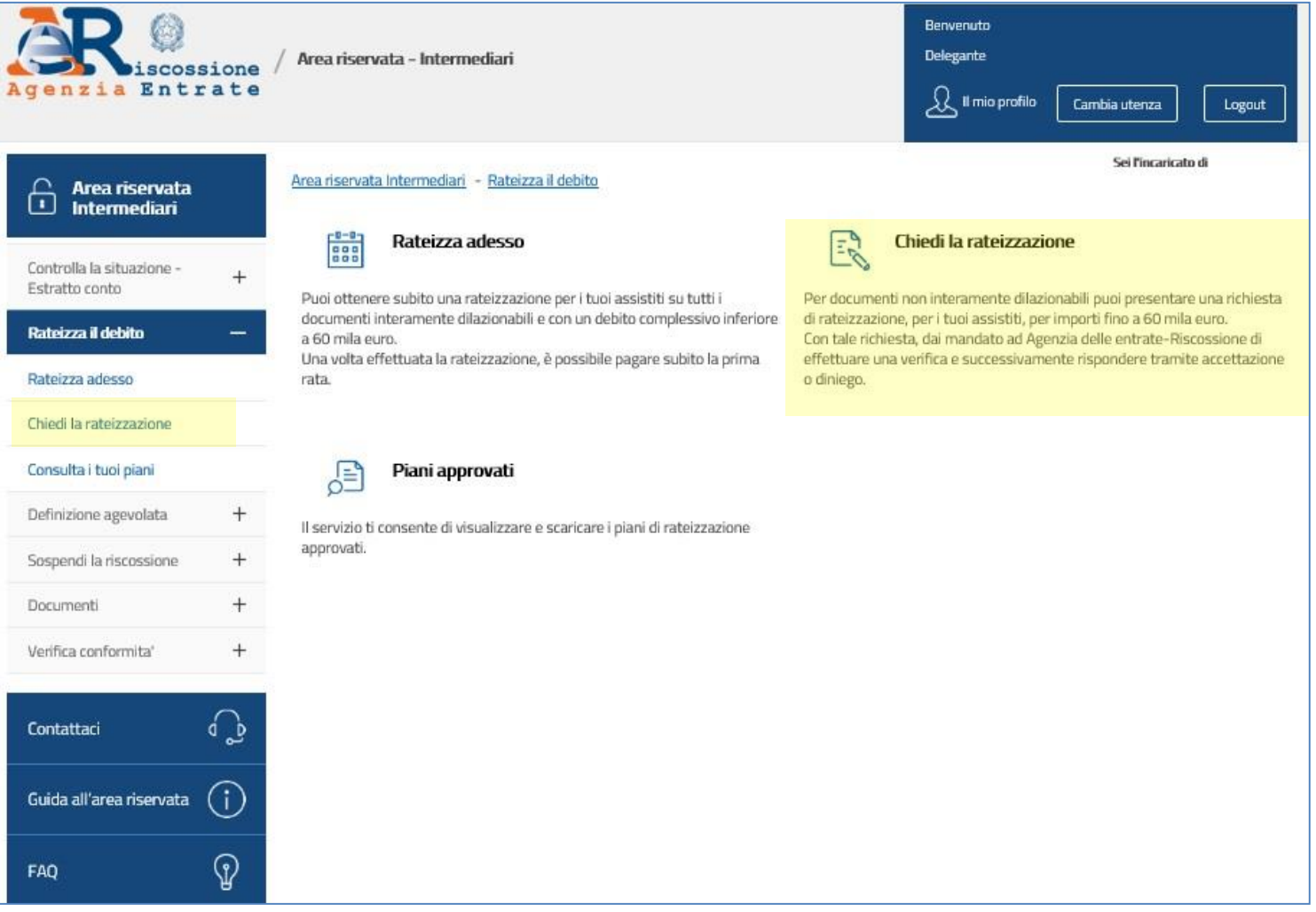

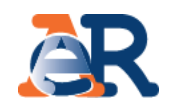

# **Chiedi la rateizzazione (1/5)**

Nella maschera dei dati anagrafici vengono riepilogati i dati anagrafici dell'intermediario e del cliente.

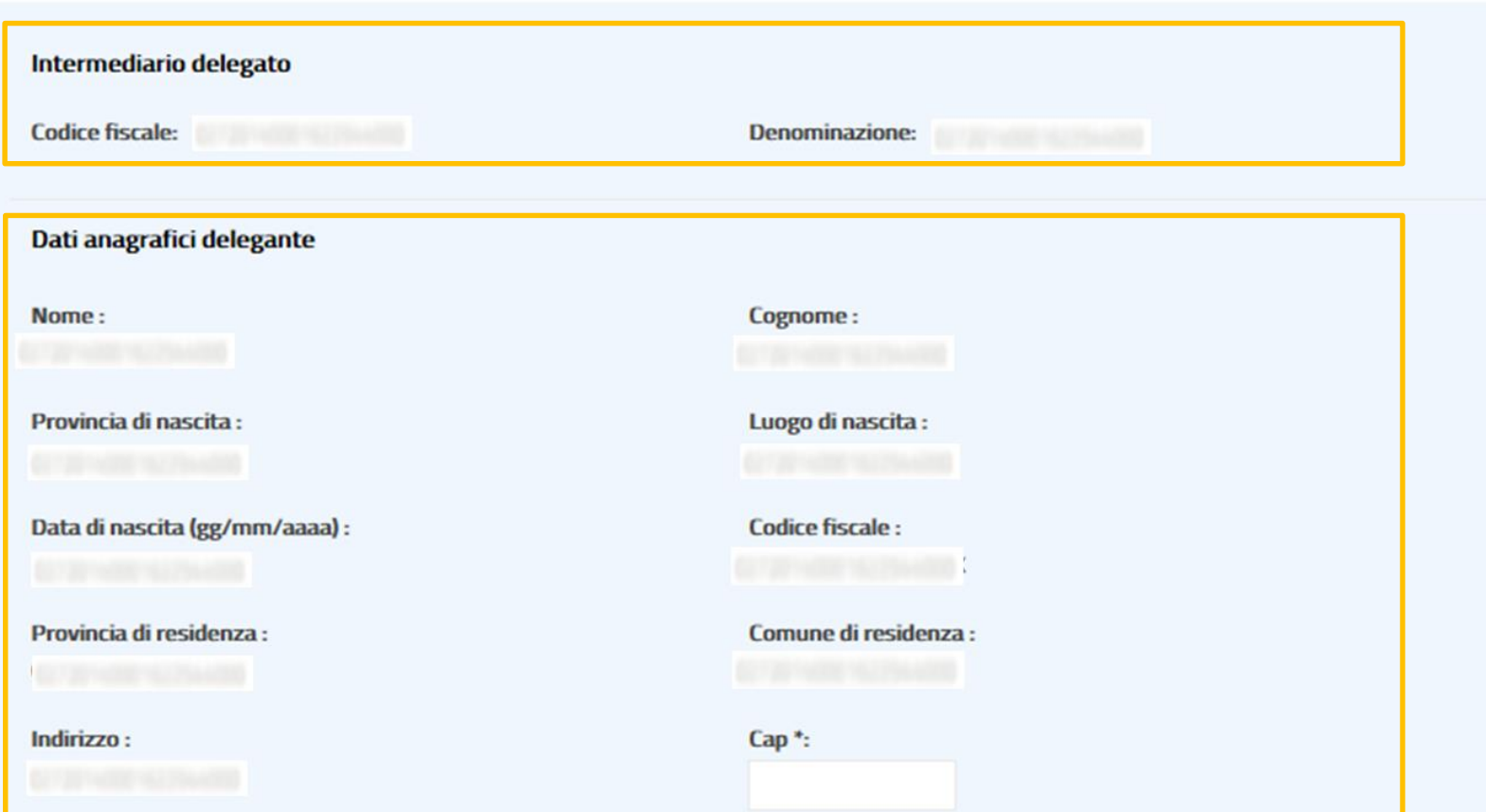

# Rateizza il debito

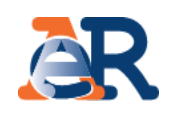

# **Chiedi la rateizzazione (2/5)**

Inserire **l'indirizzo e-mail** dove verrà recapitata la presa in carico della domanda di rateizzazione.

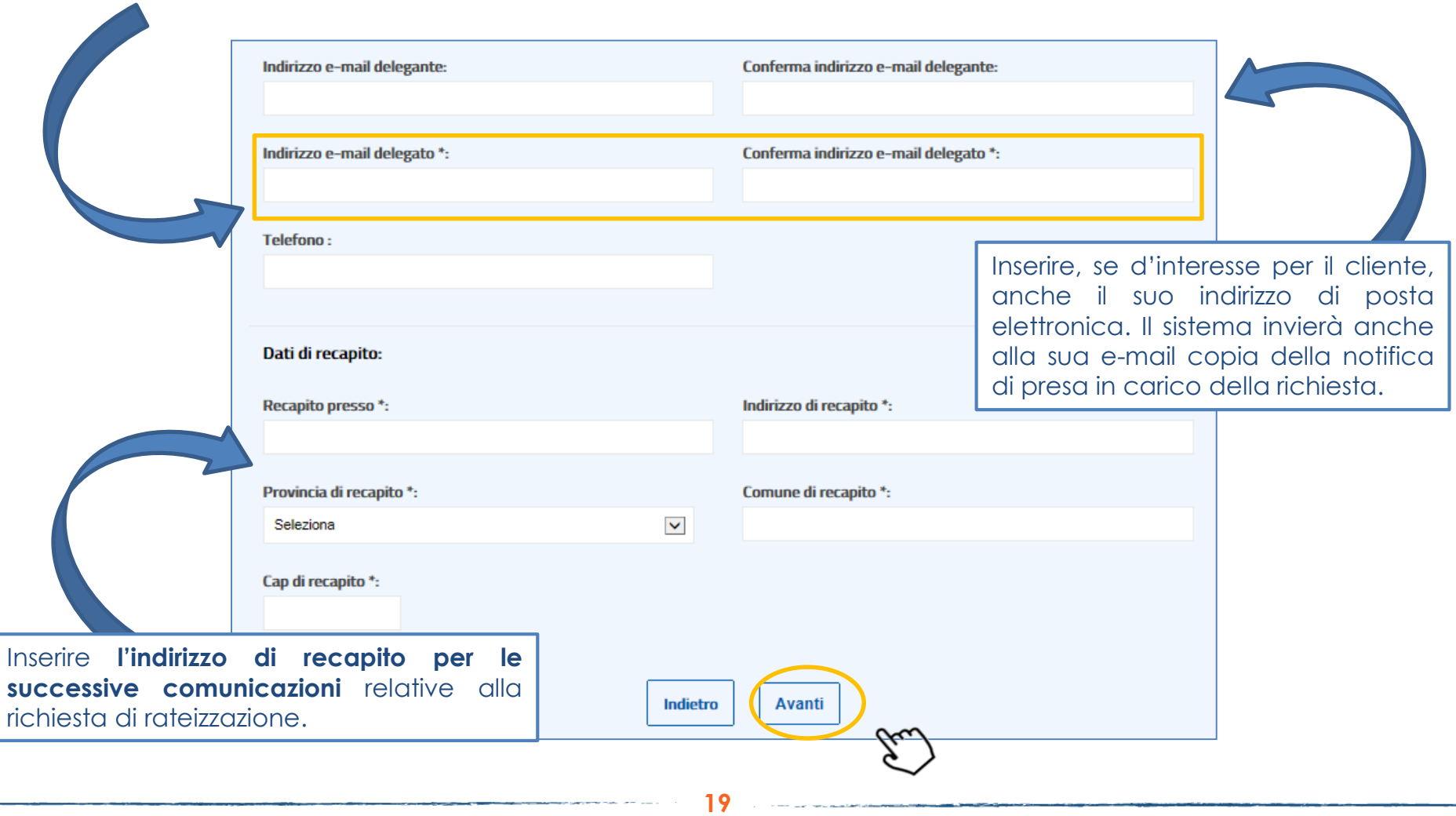

# Rateizza il debito

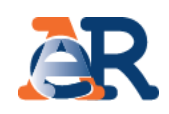

# Chiedi la rateizzazione (3/5)

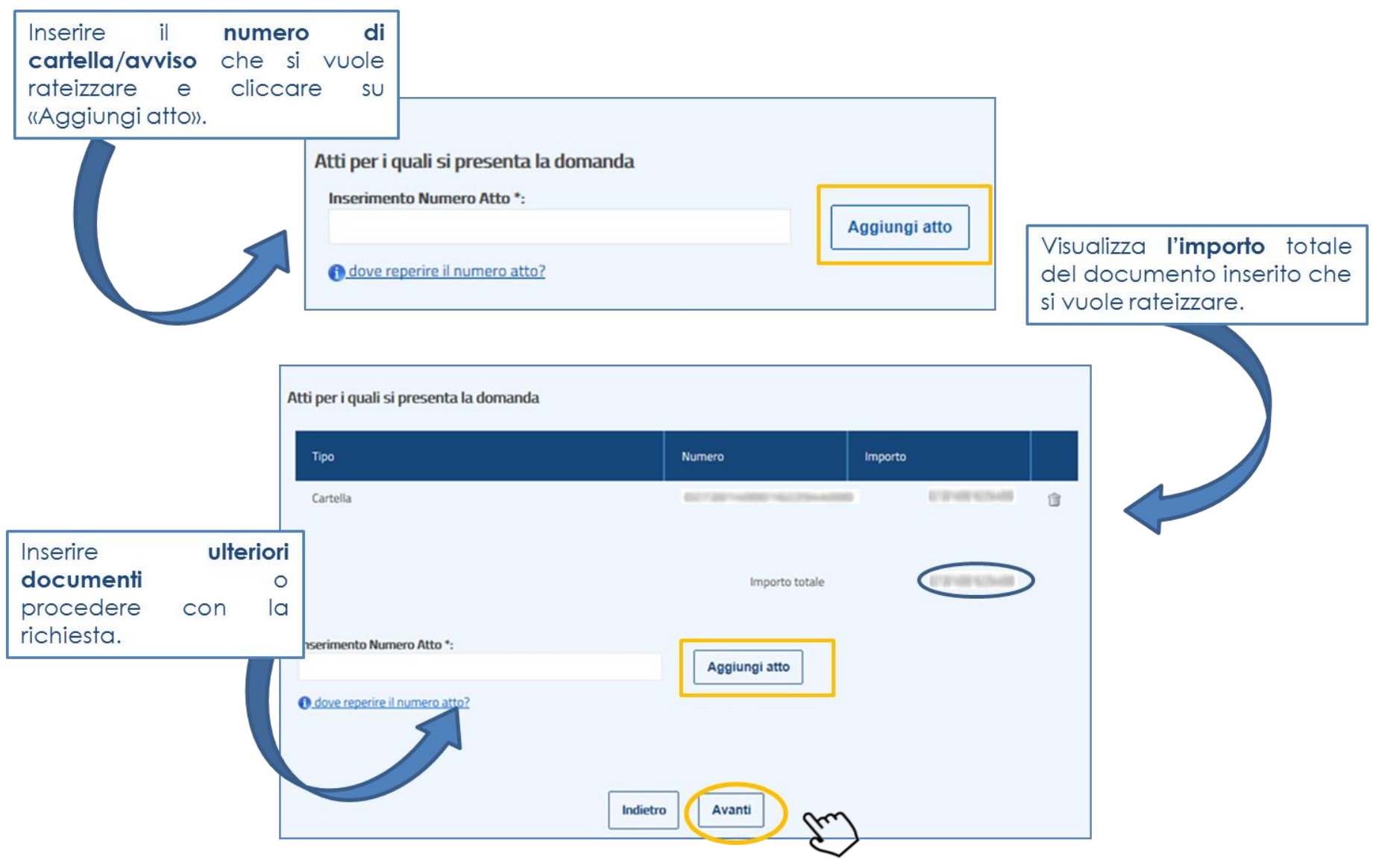

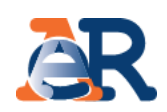

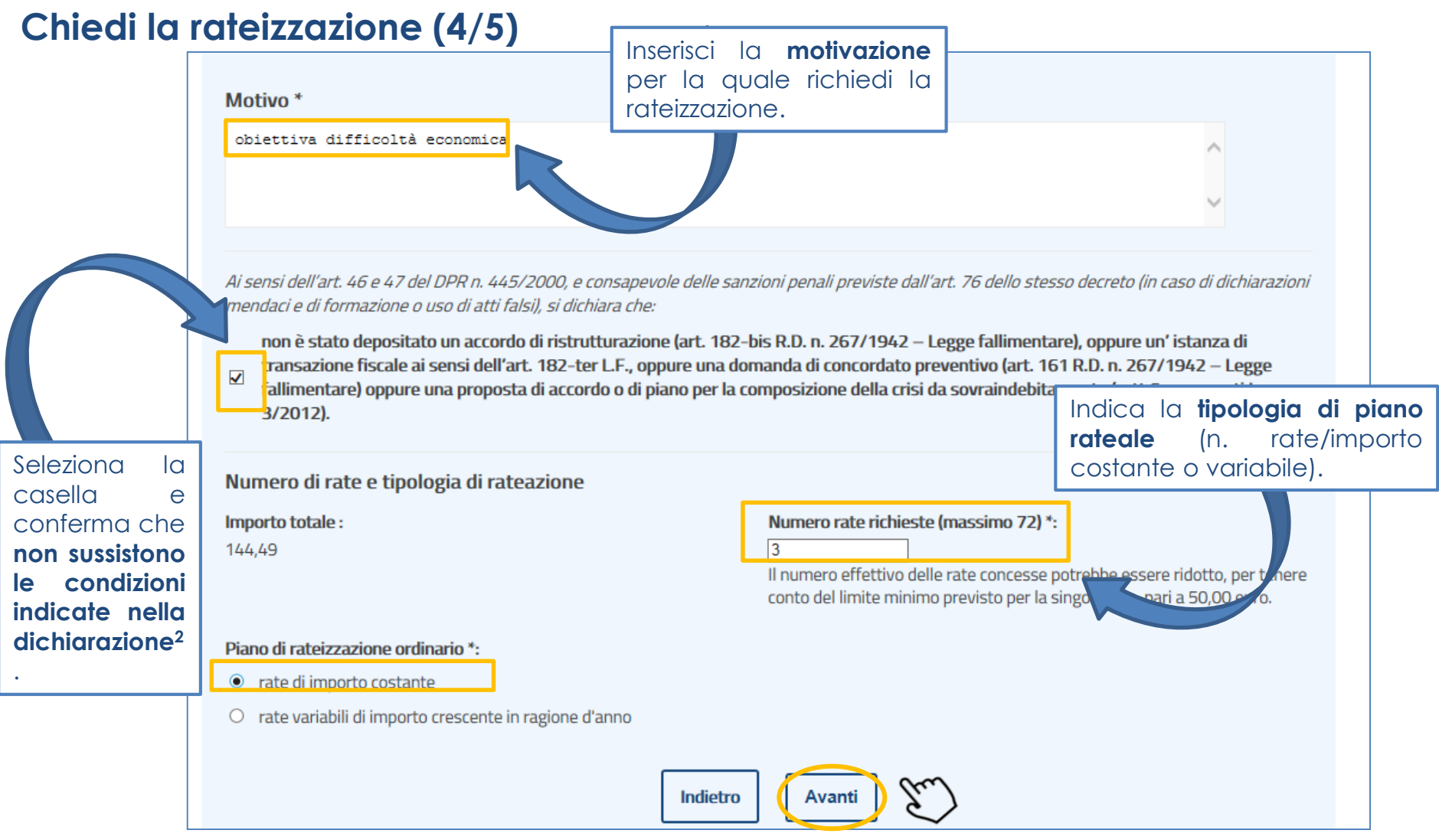

2 Se il cliente per cui stai trasmettendo l'istanza è una ditta/società il sistema ti propone due ulteriori dichiarazioni, alternativamente obbligatorie, relative allo «stato» di tale ditta/società (NON in liquidazione/ IN LIQUIDAZIONE). Per le società in liquidazione il piano di rateizzazione potrà essere concesso per un massimo di 24 rate mensili, salvo che venga presentata *idonea documentazione dalla quale emergano elementi tali da consentire una maggior estensione del piano rateale.*

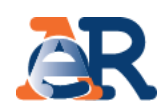

# Chiedi la rateizzazione (5/5)

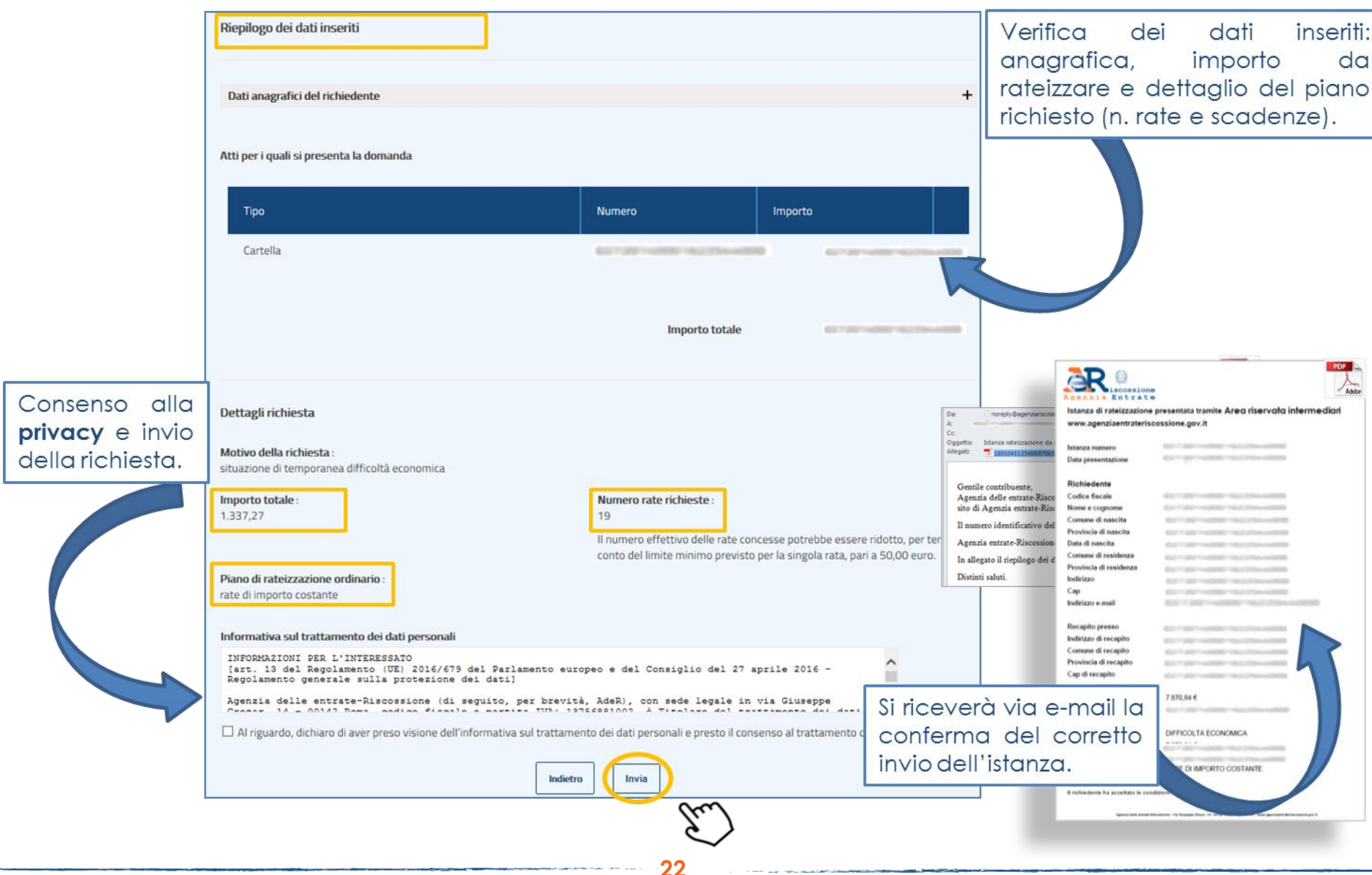

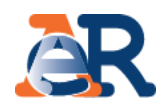

## **Piani approvati**

Il servizio consente di visualizzare e scaricare i documenti relativi ai piani approvati al cliente e i relativi bollettini delle rate.

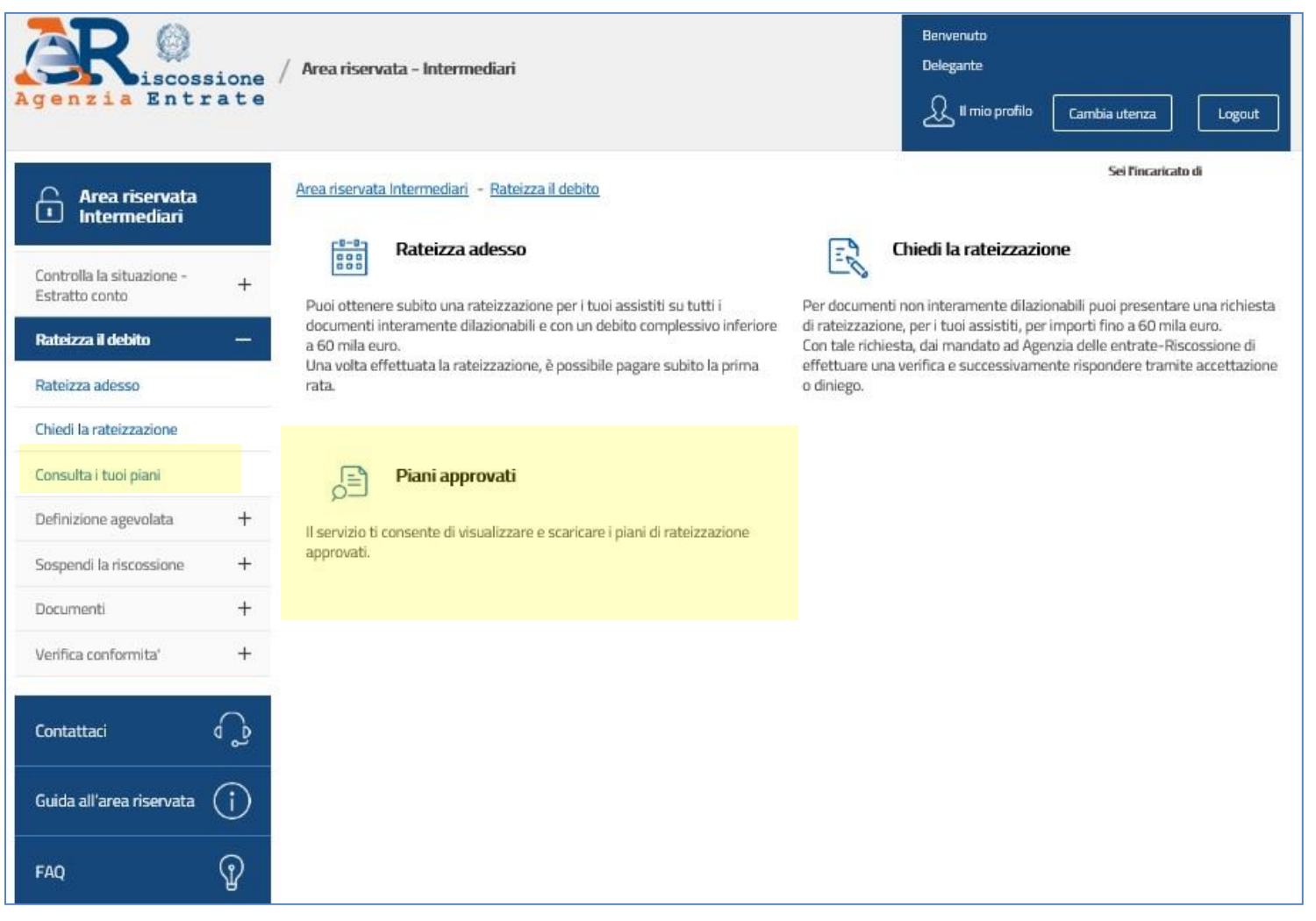

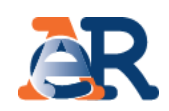

# Piani approvati

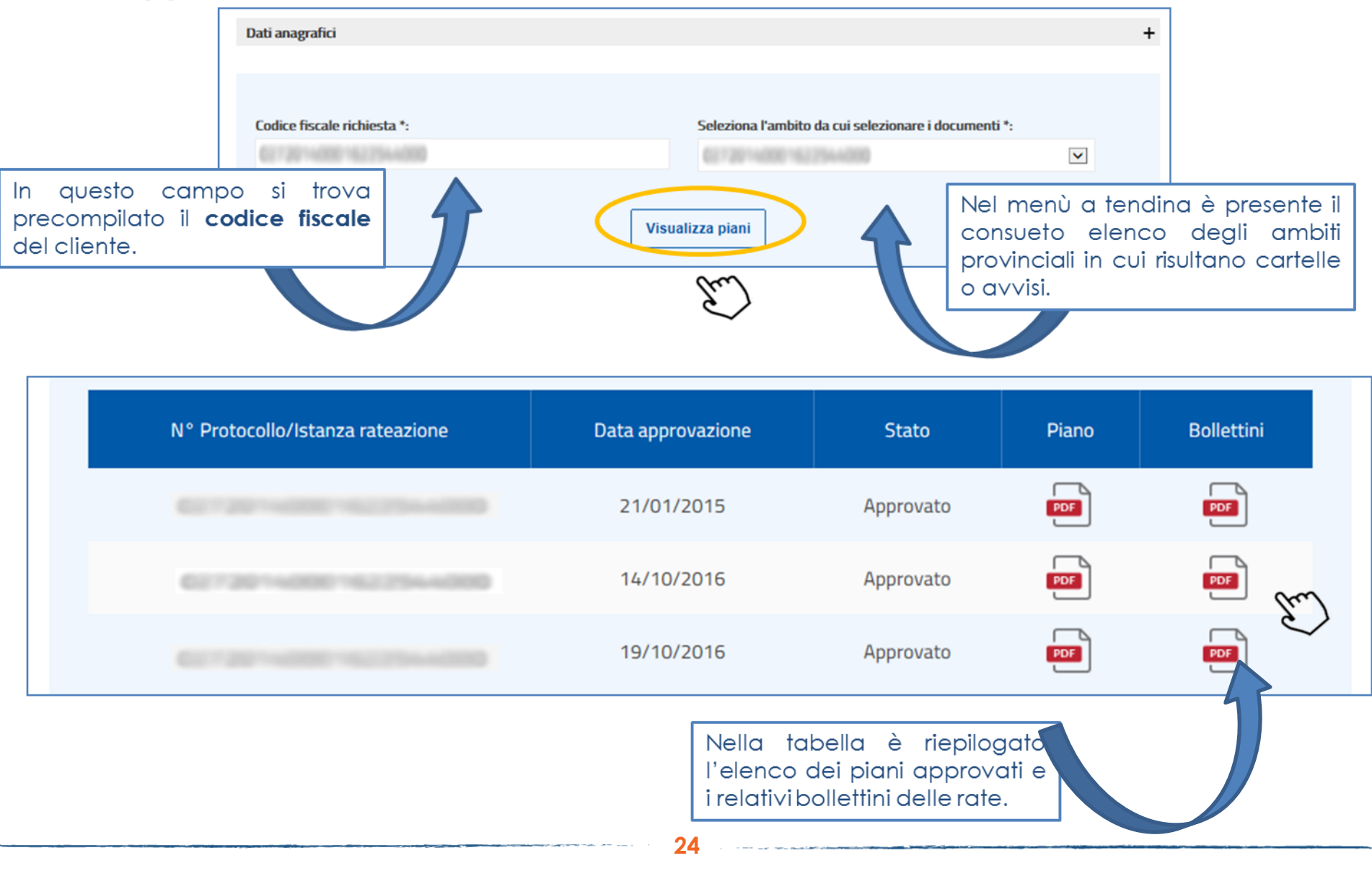

# Controlla la situazione – Estratto conto

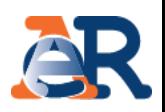

Questo servizio consente di:

- visualizzare il **riepilogo complessivo** dei documenti che risultano **già saldati o non ancora pagati,** per intero o in parte, su tutto il territorio nazionale (esclusa la Sicilia), a partire dall'anno 2000;
- controllare il **dettaglio di ciascuno dei documenti visualizzati** (es. importi, natura del tributo, quietanze che risultano pagate) e la presenza di eventuali provvedimenti (es. sgravio, sospensione, procedure, rateizzazioni);
- generare un "codice di pagamento" attraverso il quale **effettuare il pagamento online.**

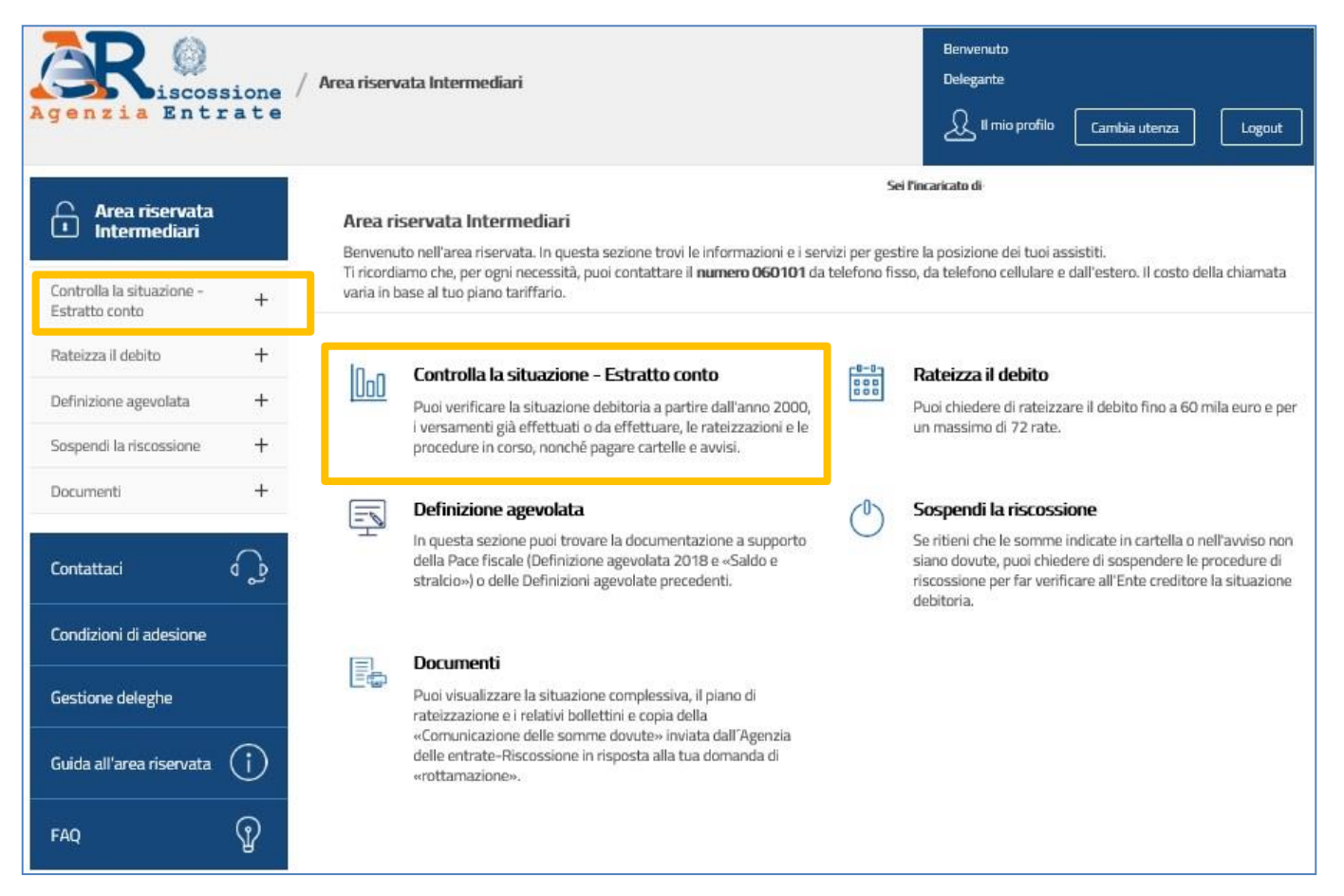

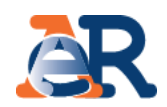

La funzionalità «Consulta» permette di visualizzare **i documenti intestati al cliente che risultano «Da Saldare» o «Saldati»:**

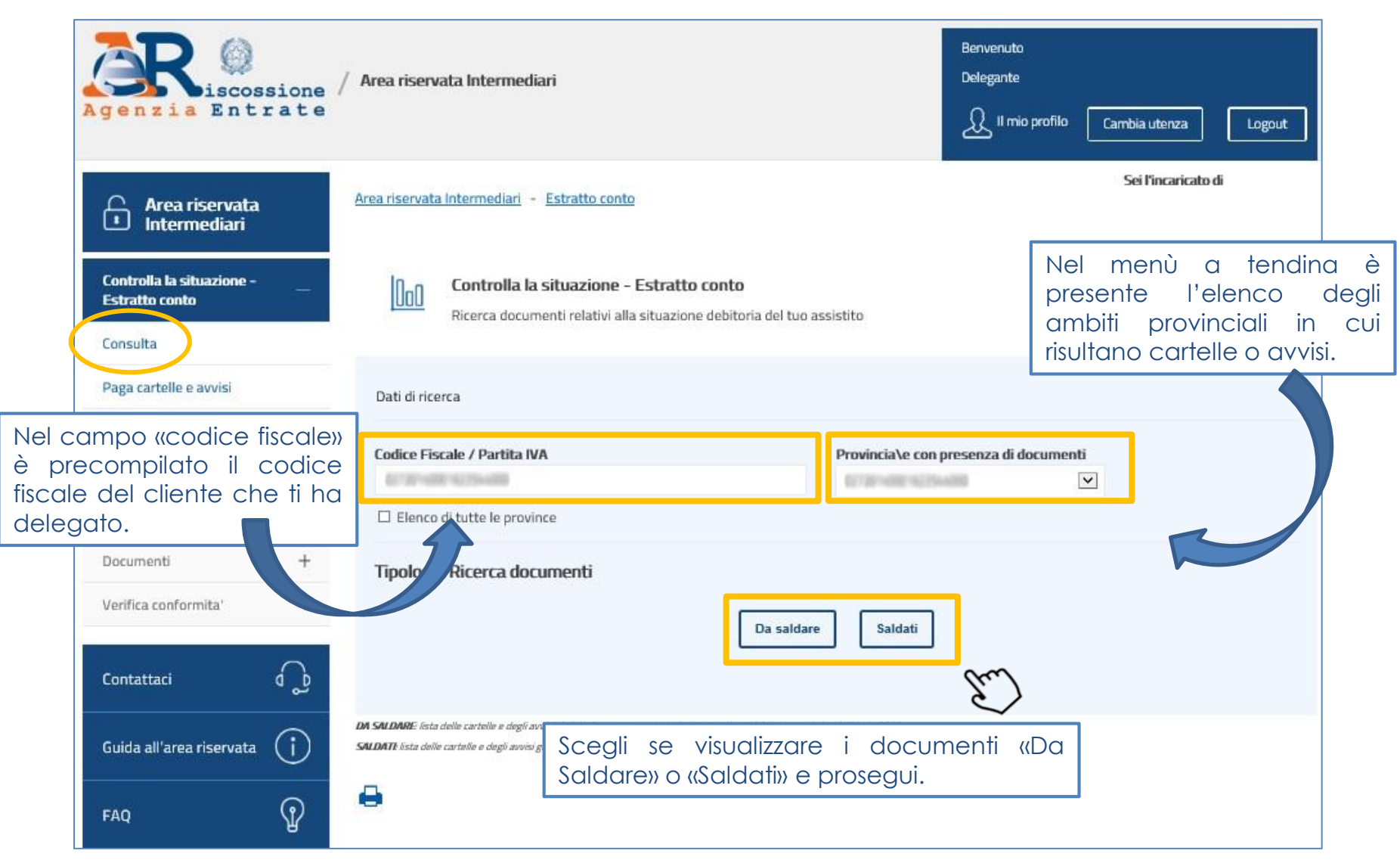

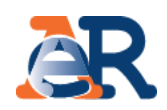

#### **Sezione da Saldare (1/5) Elenco documenti**

Nella tabella è presente il riepilogo dei documenti da saldare intestati al cliente, per l'ambito provinciale in esame. I documenti possono essere di 4 tipologie: avvisi di pagamento, cartelle, avvisi di addebito, avvisi di accertamento esecutivo.

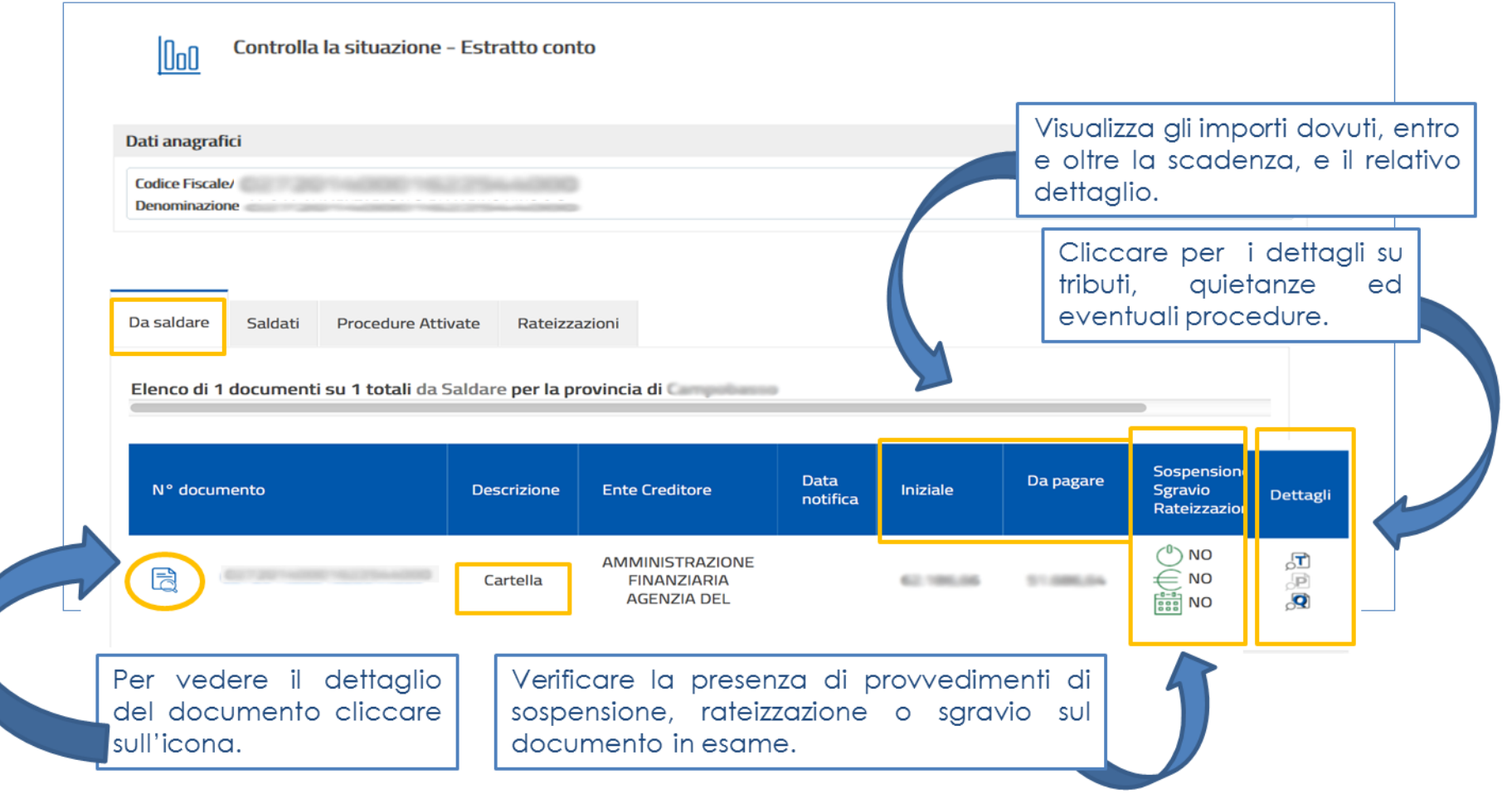

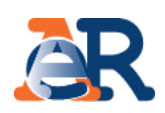

#### **Sezione da Saldare (2/5) Dettaglio documento**

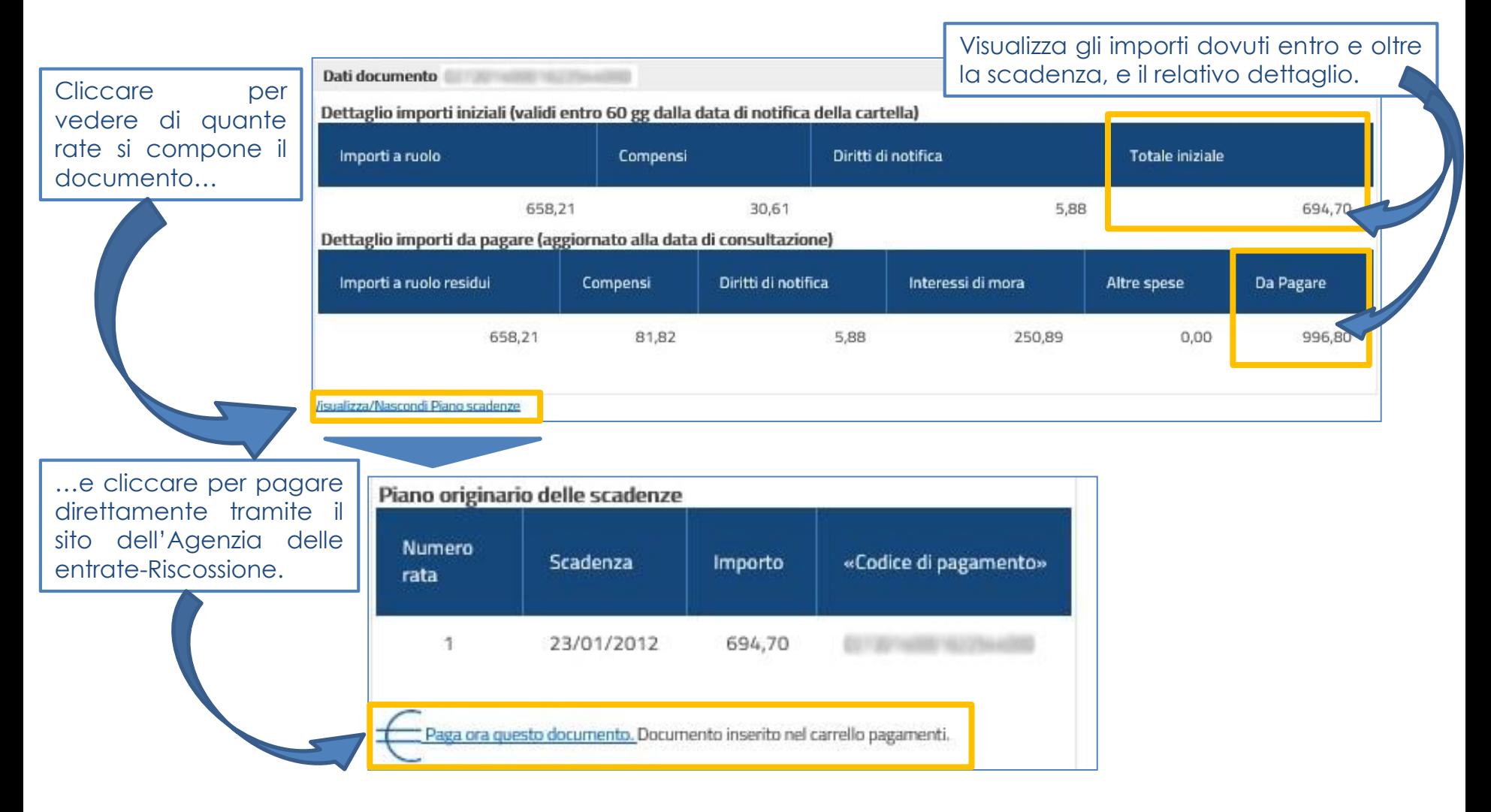

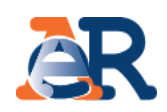

#### **Sezione da Saldare (3/5) Dettaglio tributi**

Visualizza i dettagli del tributo e l'Ente impositore a cui spettano le somme richieste.

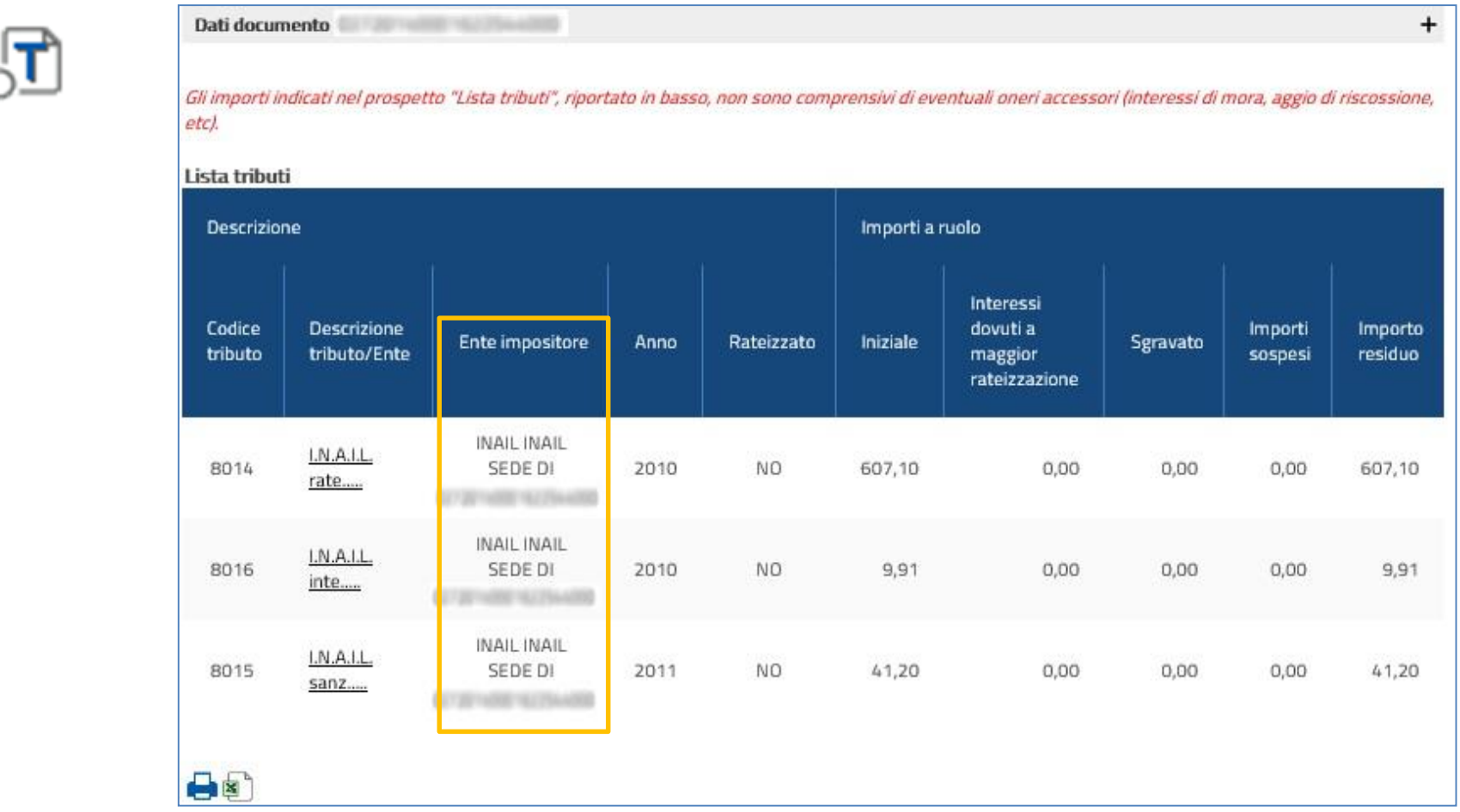

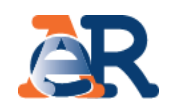

#### **Sezione da Saldare (4/5) Dettaglio quietanze**

Visualizza gli importi che risultano versati e il canale di pagamento.

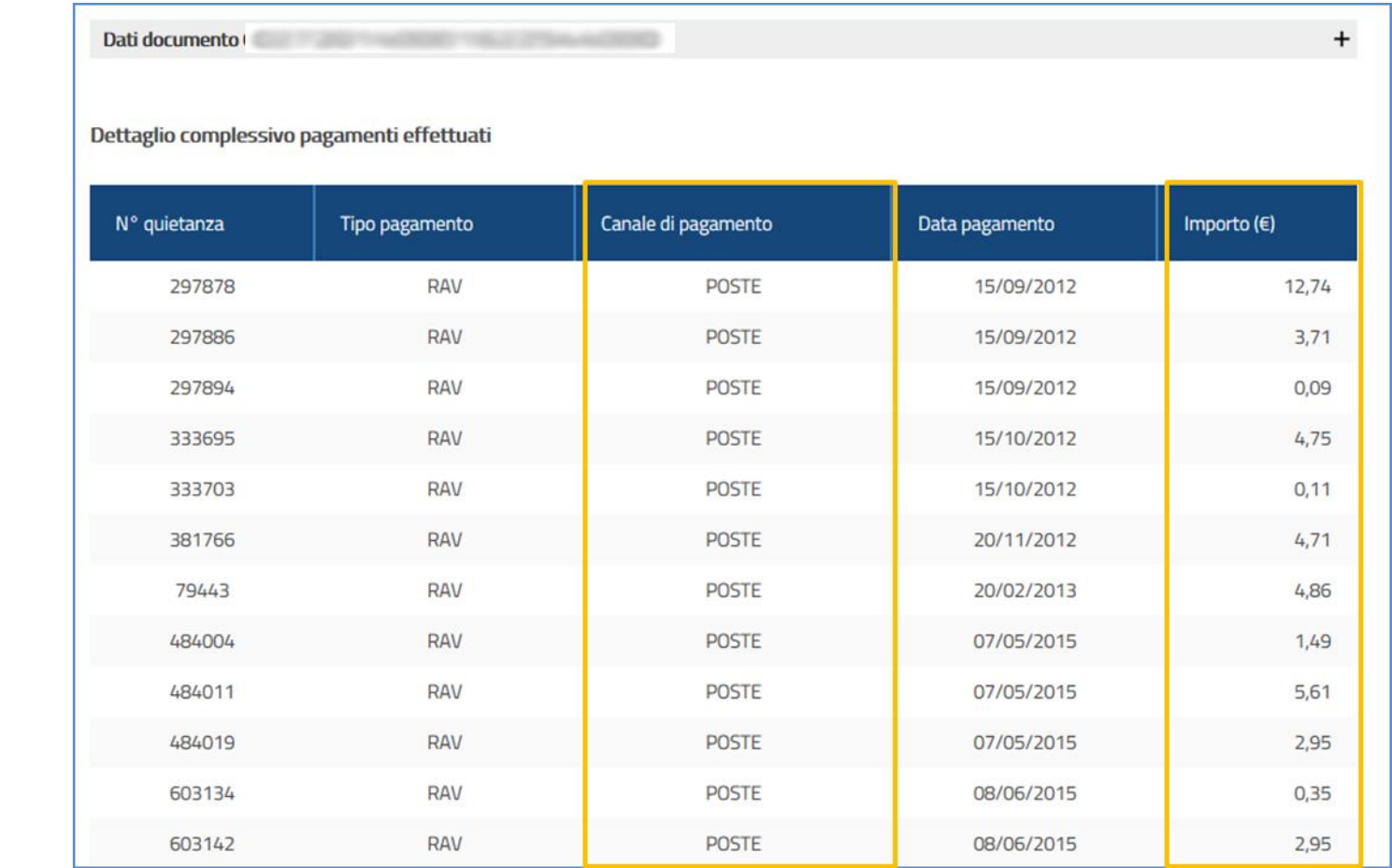

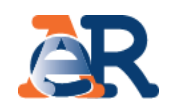

#### **Sezione da Saldare (5/5) Dettaglio procedure**

Visualizza se sul documento in esame sono attive procedure esecutive o cautelari.

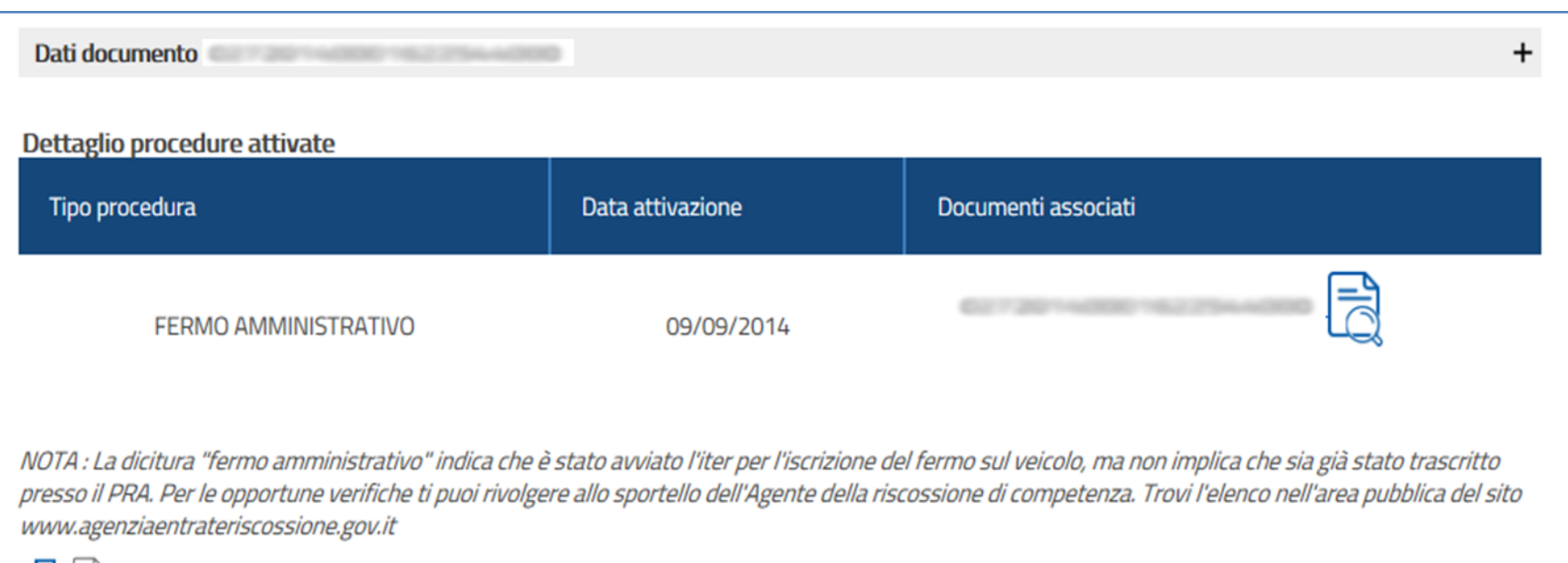

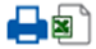

## **Sezione Saldati**

Nella sezione «Saldati» è riportato:

- l'elenco dei documenti interamente pagati;
- il dettaglio dei relativi importi ed eventuali ulteriori informazioni sul documento.

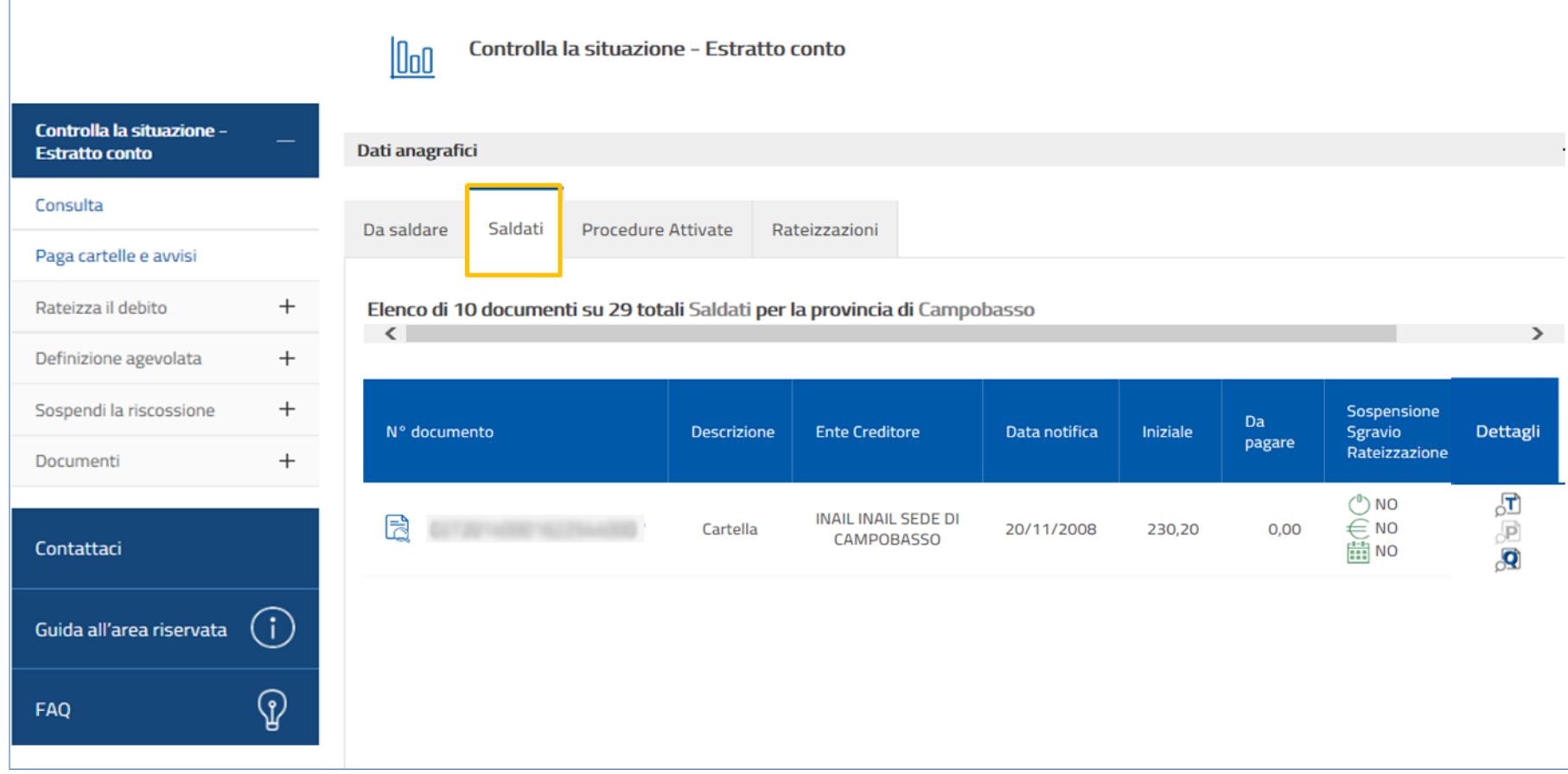

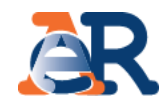

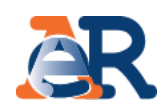

## **Sezione Procedure attivate**

In questa sezione è possibile verificare tutte le procedure attive sul codice fiscale del cliente e i relativi documenti associati.

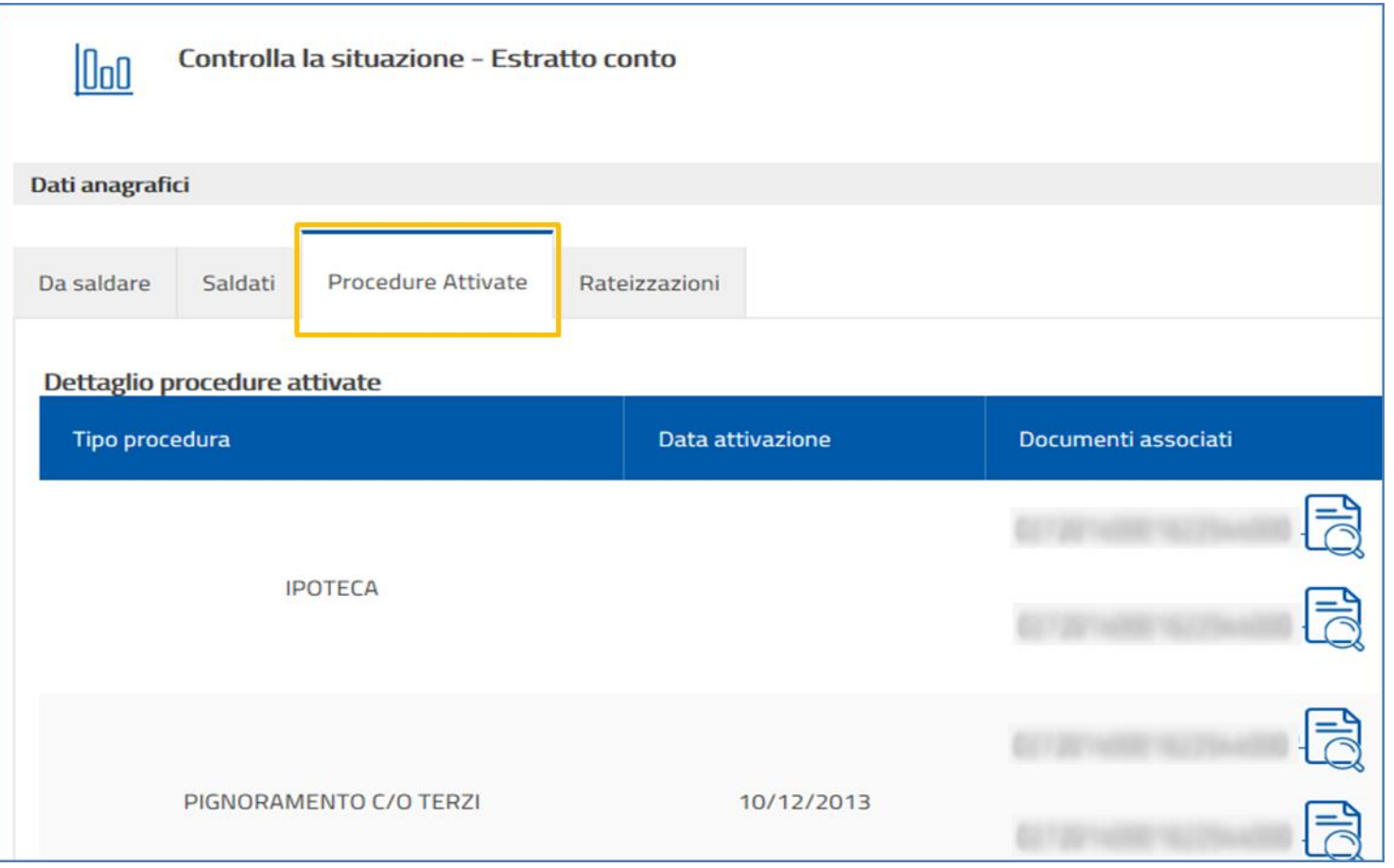

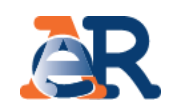

## **Sezione Rateizzazioni**

In questa sezione, cliccando su «Consulta i tuoi piani», è possibile scaricare il PDF dei piani approvati al cliente e i relativi bollettini delle rate.

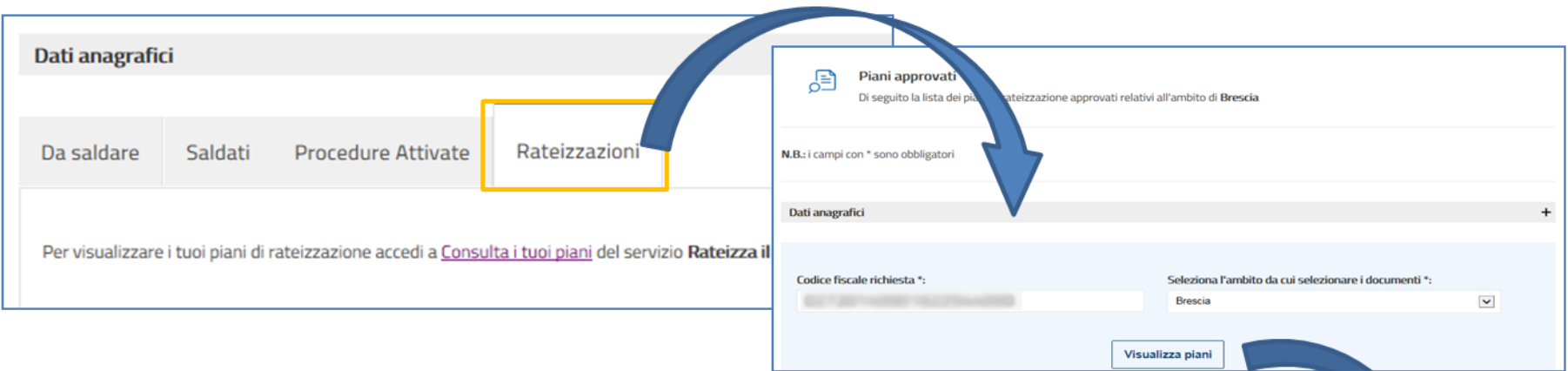

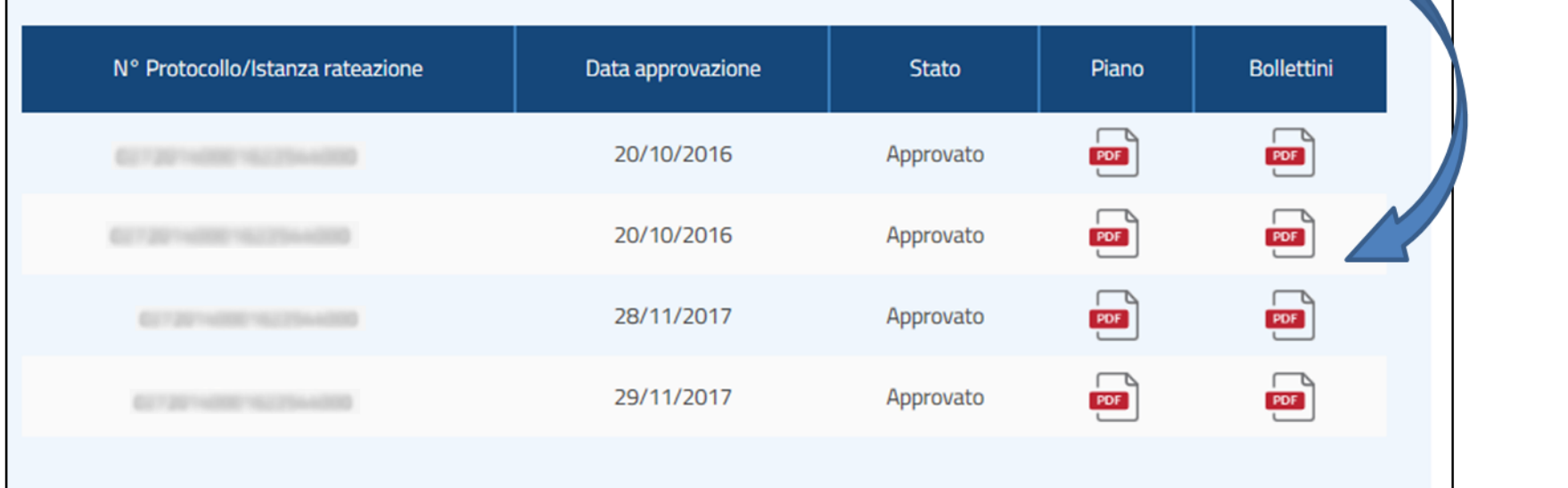

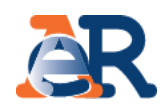

# **Paga cartelle e avvisi**

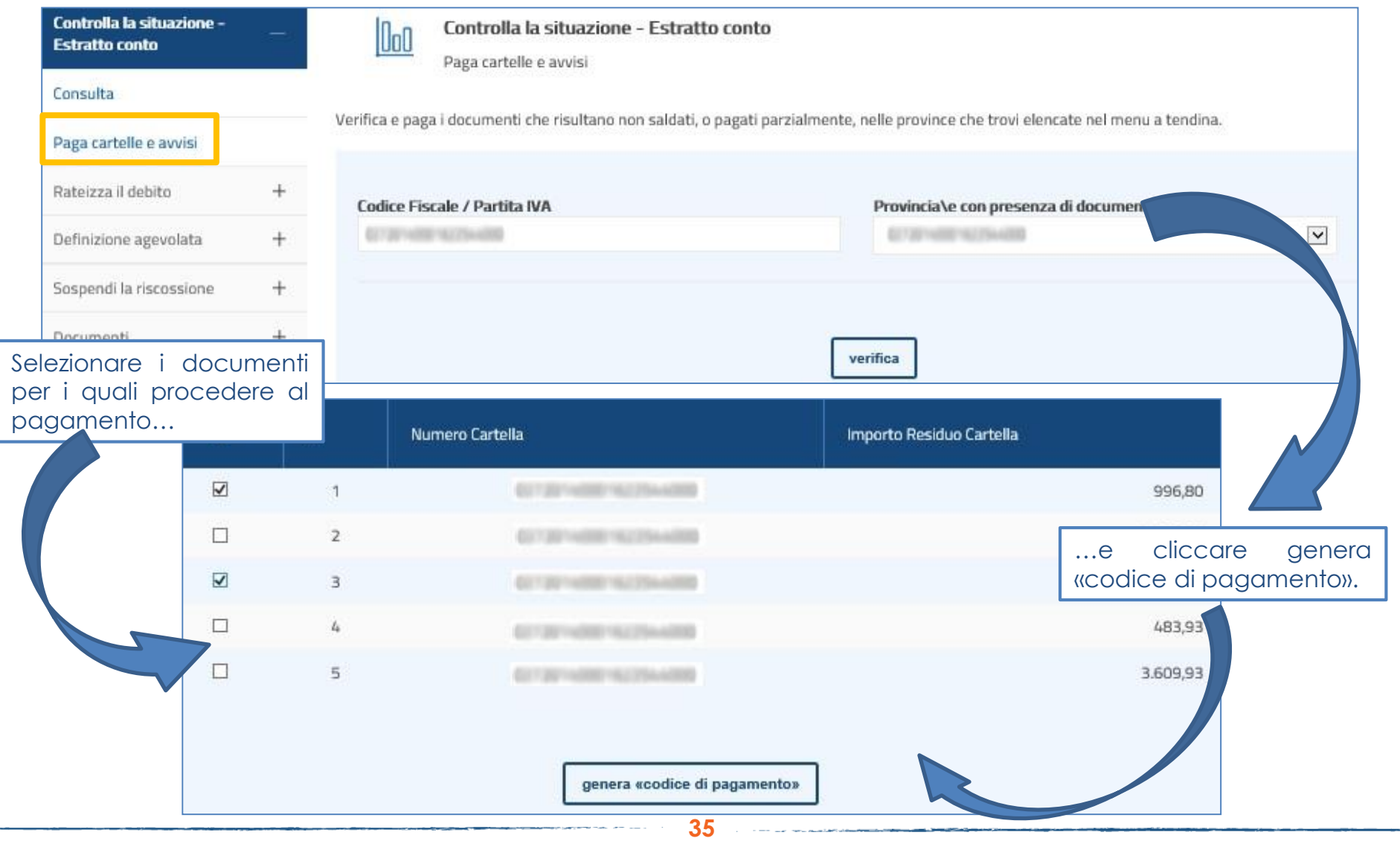

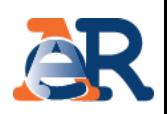

# **Paga cartelle e avvisi**

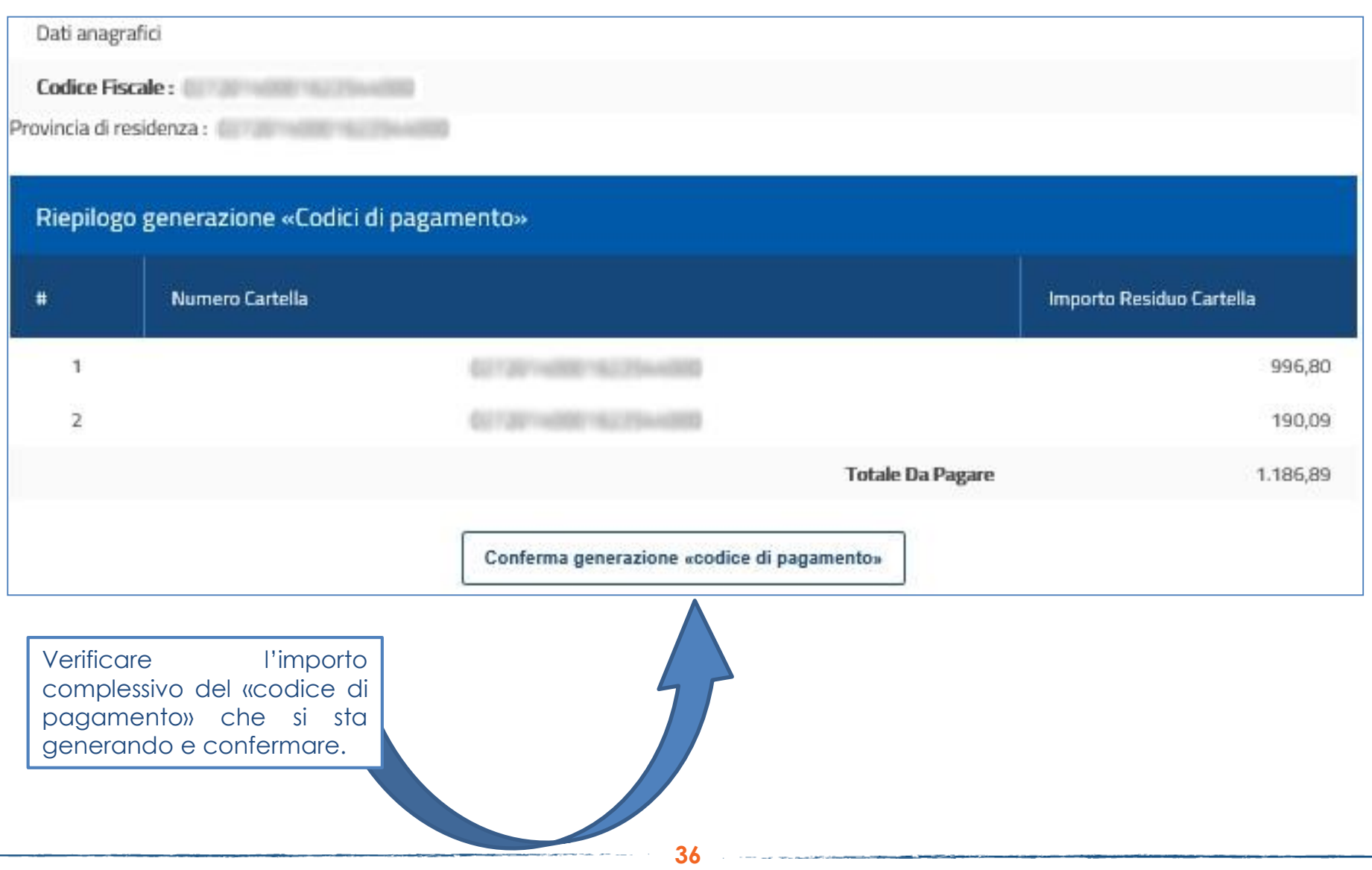

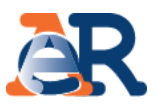

Questo servizio consente di chiedere all'Agenzia delle entrate-Riscossione di **sospendere le procedure di riscossione** per far verificare all'Ente creditore la situazione, se il cliente ritiene che la richiesta di pagamento presente nella cartella o nell'avviso non sia dovuta.

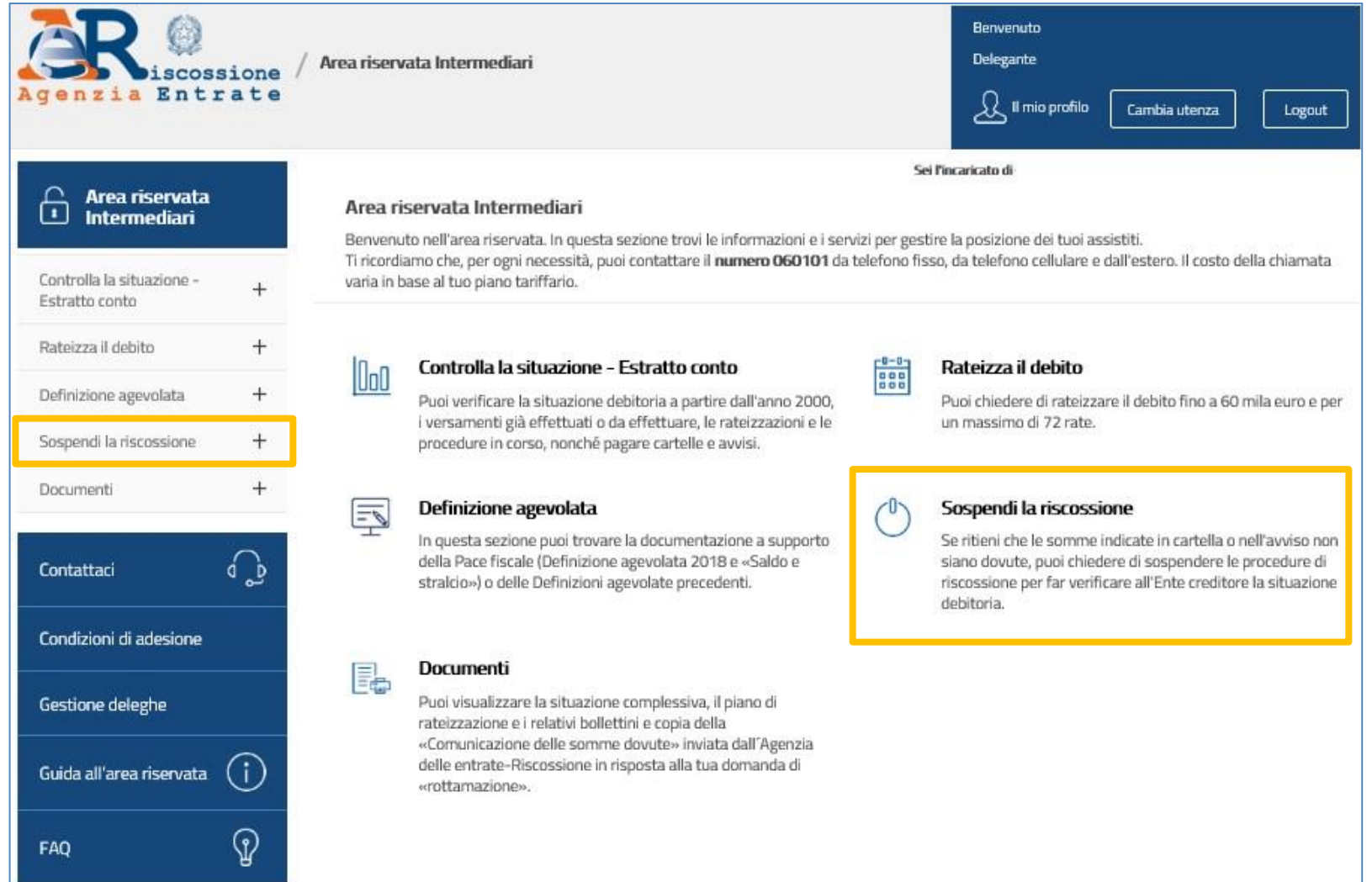

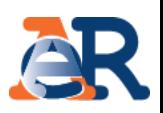

# **Richiesta di sospensione (1/11)**

Nella maschera iniziale il sistema espone i dati del delegato e quelli del cliente delegante.

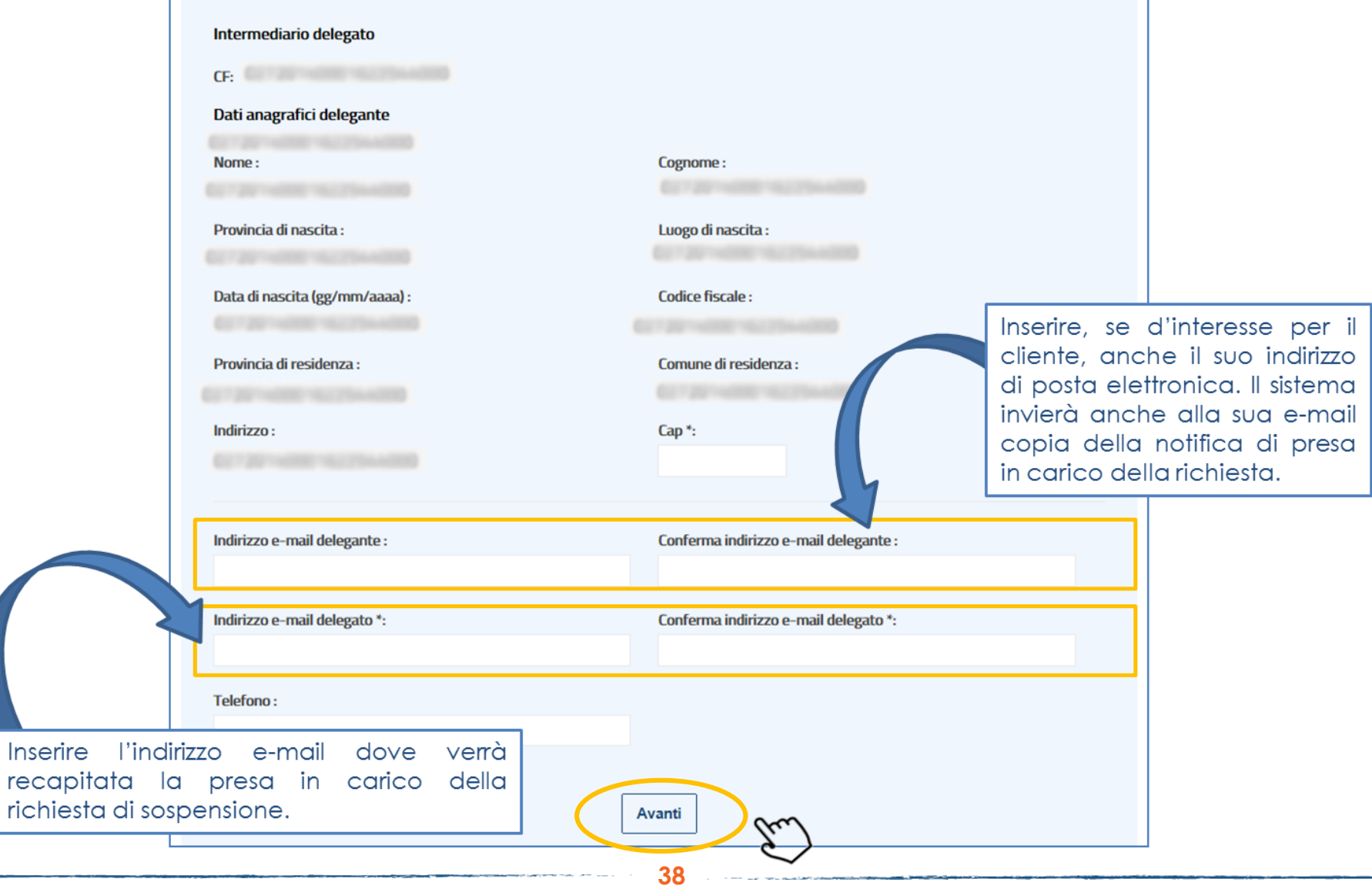

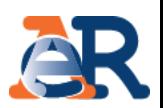

# **Richiesta di sospensione (2/11)**

In questa schermata è necessario inserire il numero di documento per cui si richiede la sospensione (es. cartella di pagamento, avviso di intimazione, preavviso di fermo amministrativo o di ipoteca, atto di pignoramento) e la relativa data di notifica.

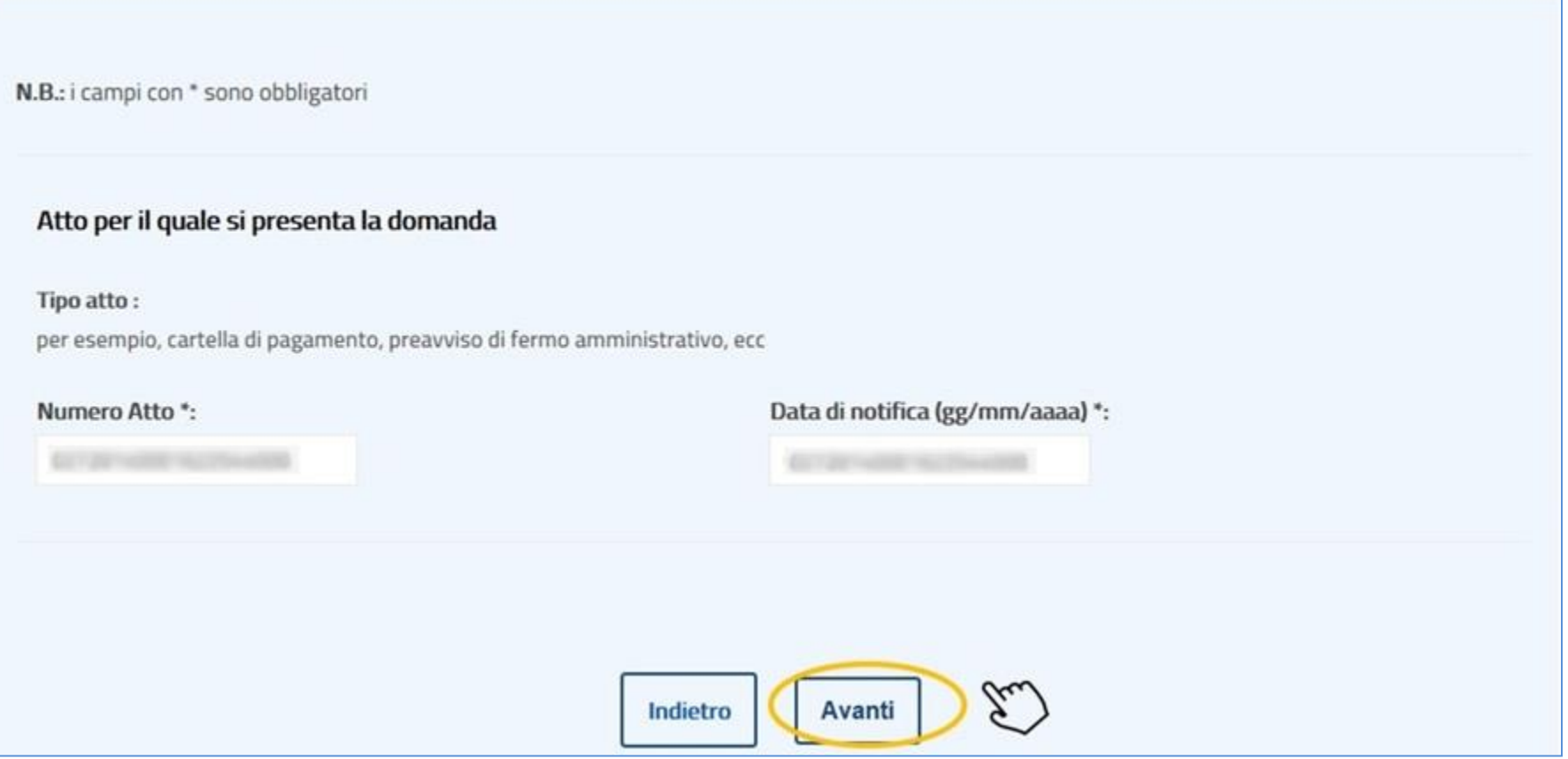

# Richiesta di sospensione (3/11)

In questa schermata vengono esposte le casistiche per le quali ci si può avvalere della sospensione legale della riscossione. Seleziona la casistica di interesse e fornisci, per ciascuna, i relativi dettagli.

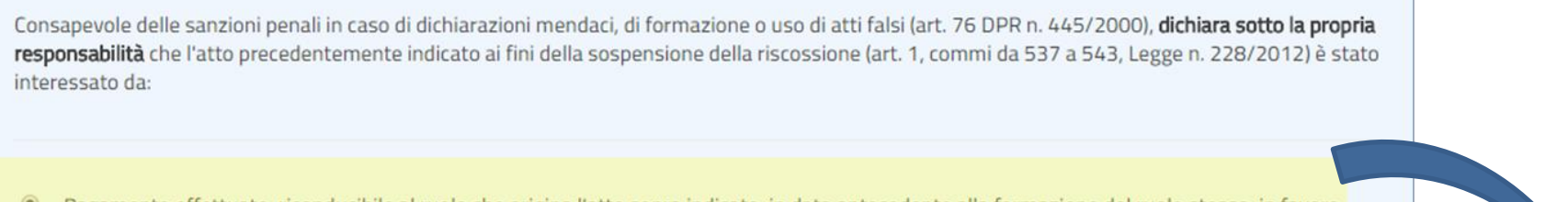

Pagamento effettuato, riconducibile al ruolo che origina l'atto sopra indicato, in data antecedente alla formazione del ruolo stesso, in favore  $\circ$ dell'Ente creditore

- Provvedimento di sgravio emesso dall'Ente creditore  $\circledcirc$
- Sospensione amministrativa concessa dall'Ente creditore  $\circ$
- $\odot$ Sospensione giudiziale oppure sentenza che abbia annullato in tutto o in parte la pretesa dell'Ente creditore, emessa in giudizio al quale l'Agente della riscossione non ha preso parte
- Prescrizione o decadenza del diritto di credito sotteso, intervenuta in data antecedente a quella in cui il ruolo è reso esecutivo  $\circ$

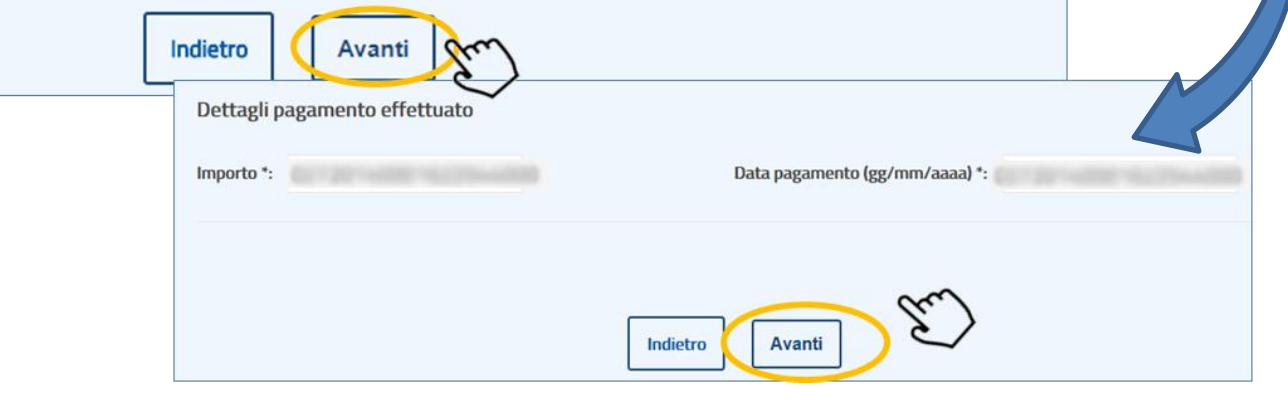

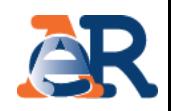

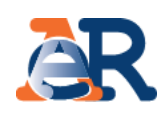

# Richiesta di sospensione (4/11)

Consapevole delle sanzioni penali in caso di dichiarazioni mendaci, di formazione o uso di atti falsi (art. 76 DPR n. 445/2000), dichiara sotto la propria responsabilità che l'atto precedentemente indicato ai fini della sospensione della riscossione (art. 1, commi da 537 a 543, Legge n. 228/2012) è stato interessato da:

 $\circ$ Pagamento effettuato, riconducibile al ruolo che origina l'atto sopra indicato, in data antecedente alla formazione del ruolo stesso, in favore dell'Ente creditore

Provvedimento di sgravio emesso dall'Ente creditore  $\odot$ 

Sospensione amministrativa concessa dall'Ente creditore  $\circ$ 

 $\bigcirc$ Sospensione giudiziale oppure sentenza che abbia annullato in tutto o in parte la pretesa dell'Ente creditore, emessa in giudizio al quale l'Agente della riscossione non ha preso parte

 $\circ$ Prescrizione o decadenza del diritto di credito sotteso, intervenuta in data antecedente a quella in cui il ruolo è reso esecutivo

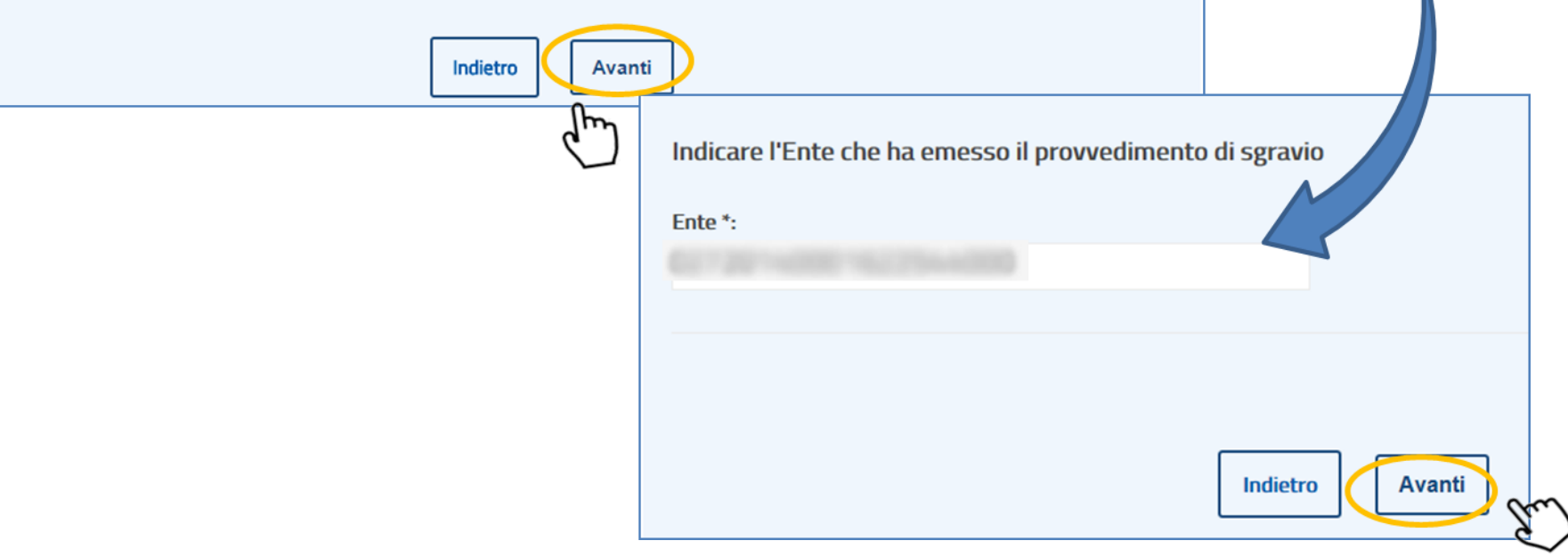

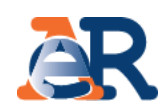

# **Richiesta di sospensione (5/11)**

Consapevole delle sanzioni penali in caso di dichiarazioni mendaci, di formazione o uso di atti falsi (art. 76 DPR n. 445/2000), dichiara sotto la propria responsabilità che l'atto precedentemente indicato ai fini della sospensione della riscossione (art. 1, commi da 537 a 543, Legge n. 228/2012) è stato interessato da:

● Pagamento effettuato, riconducibile al ruolo che origina l'atto sopra indicato, in data antecedente alla formazione del ruolo stesso, in favore dell'Ente creditore

Provvedimento di sgravio emesso dall'Ente creditore  $\circ$ 

Sospensione amministrativa concessa dall'Ente creditore  $\circledcirc$ 

Sospensione giudiziale oppure sentenza che abbia annullato in tutto o in parte la pretesa dell'Ente creditore, emessa in giudizio al quale l'Agente della riscossione non ha preso parte

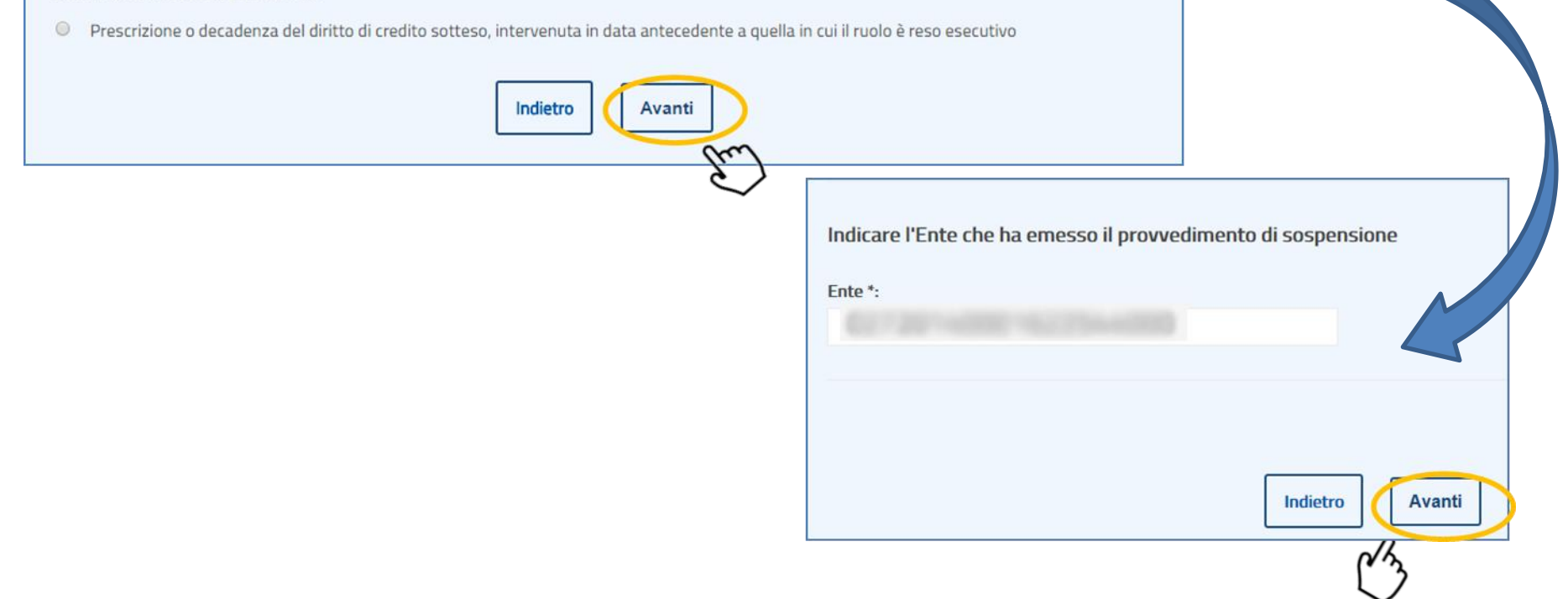

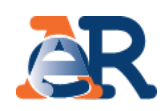

# **Richiesta di sospensione (6/11)**

Consapevole delle sanzioni penali in caso di dichiarazioni mendaci, di formazione o uso di atti falsi (art. 76 DPR n. 445/2000), dichiara sotto la propria responsabilità che l'atto precedentemente indicato ai fini della sospensione della riscossione (art. 1, commi da 537 a 543, Legge n. 228/2012) è stato interessato da:

© Pagamento effettuato, riconducibile al ruolo che origina l'atto sopra indicato, in data antecedente alla formazione del ruolo stesso, in favore dell'Ente creditore

- Provvedimento di sgravio emesso dall'Ente creditore  $\circ$
- Sospensione amministrativa concessa dall'Ente creditore  $\circ$

Sospensione giudiziale oppure sentenza che abbia annullato in tutto o in parte la pretesa dell'Ente creditore, emessa in giudizio al quale l'Agente della riscossione non ha preso parte

● Prescrizione o decadenza del diritto di credito sotteso, intervenuta in data antecedente a quella in cui il ruolo è reso esecutivo

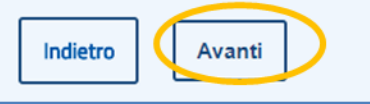

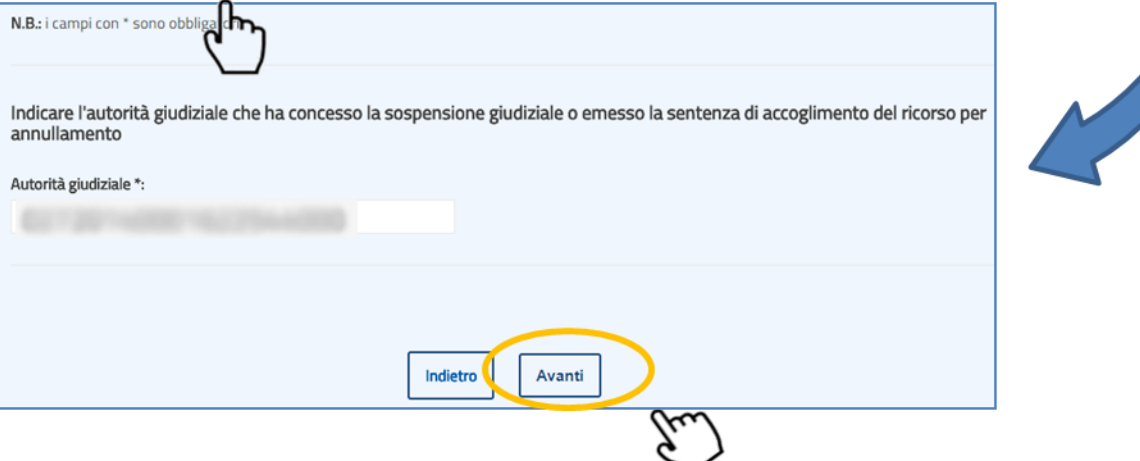

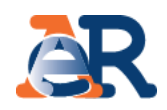

## **Richiesta di sospensione (7/11)**

Consapevole delle sanzioni penali in caso di dichiarazioni mendaci, di formazione o uso di atti falsi (art. 76 DPR n. 445/2000), dichiara sotto la propria responsabilità che l'atto precedentemente indicato ai fini della sospensione della riscossione (art. 1, commi da 537 a 543, Legge n. 228/2012) è stato interessato da:

Pagamento effettuato, riconducibile al ruolo che origina l'atto sopra indicato, in data antecedente alla formazione del ruolo stesso, in favore  $\bigcirc$ dell'Ente creditore

- $\bigcirc$ Provvedimento di sgravio emesso dall'Ente creditore
- $\bigcirc$ Sospensione amministrativa concessa dall'Ente creditore

 $\circ$ Sospensione giudiziale oppure sentenza che abbia annullato in tutto o in parte la pretesa dell'Ente creditore, emessa in giudizio al quale l'Agente della riscossione non ha preso parte

Prescrizione o decadenza del diritto di credito sotteso, intervenuta in data antecedente a quella in cui il ruolo è reso esecutivo  $\odot$ 

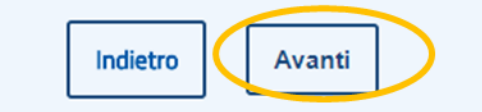

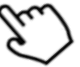

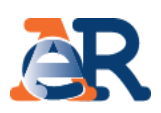

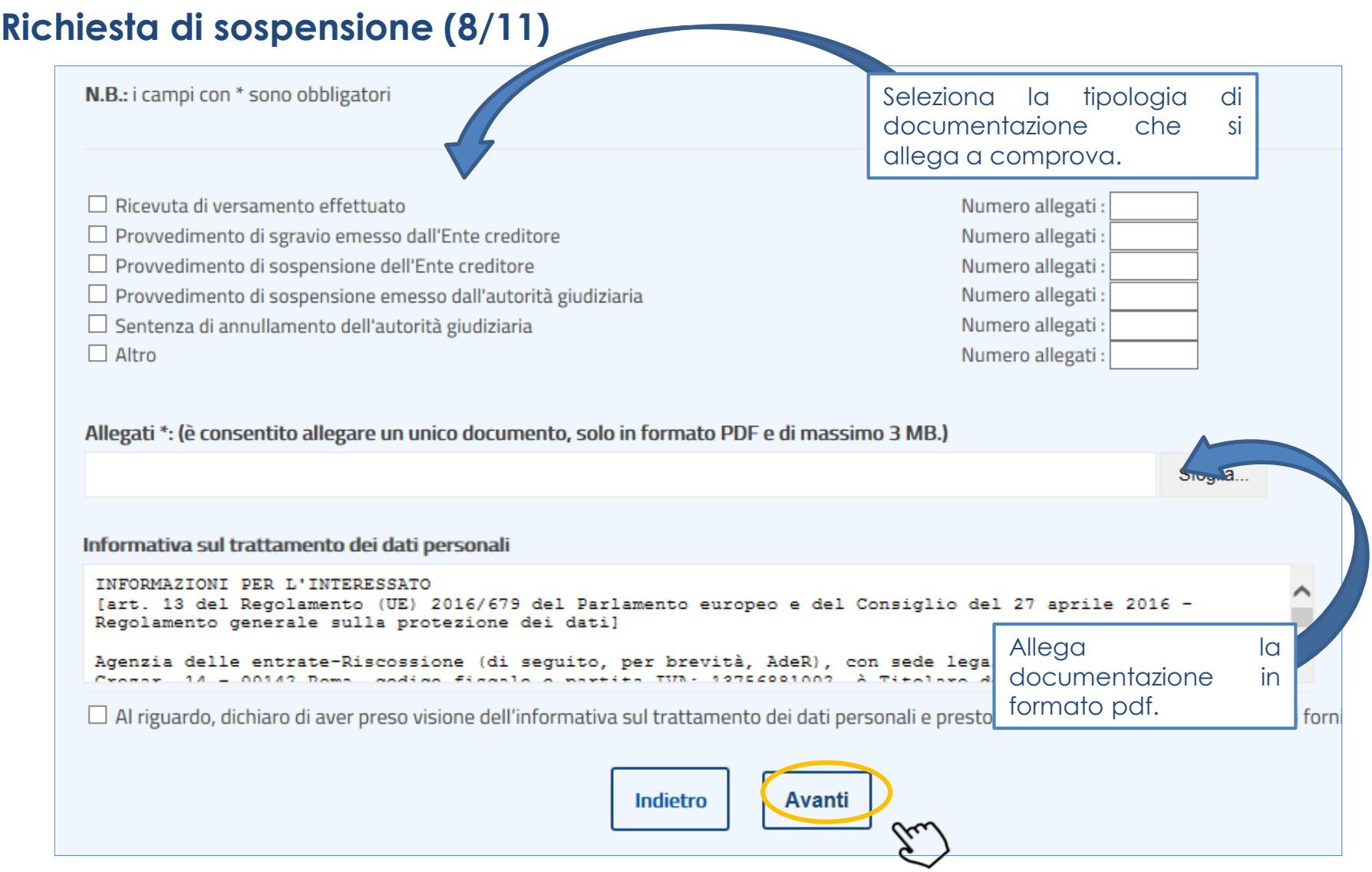

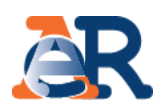

# **Richiesta di sospensione (9/11)**

Il sistema riepiloga i tuoi dati anagrafici e quelli del cliente per il quale stai inoltrando la richiesta.

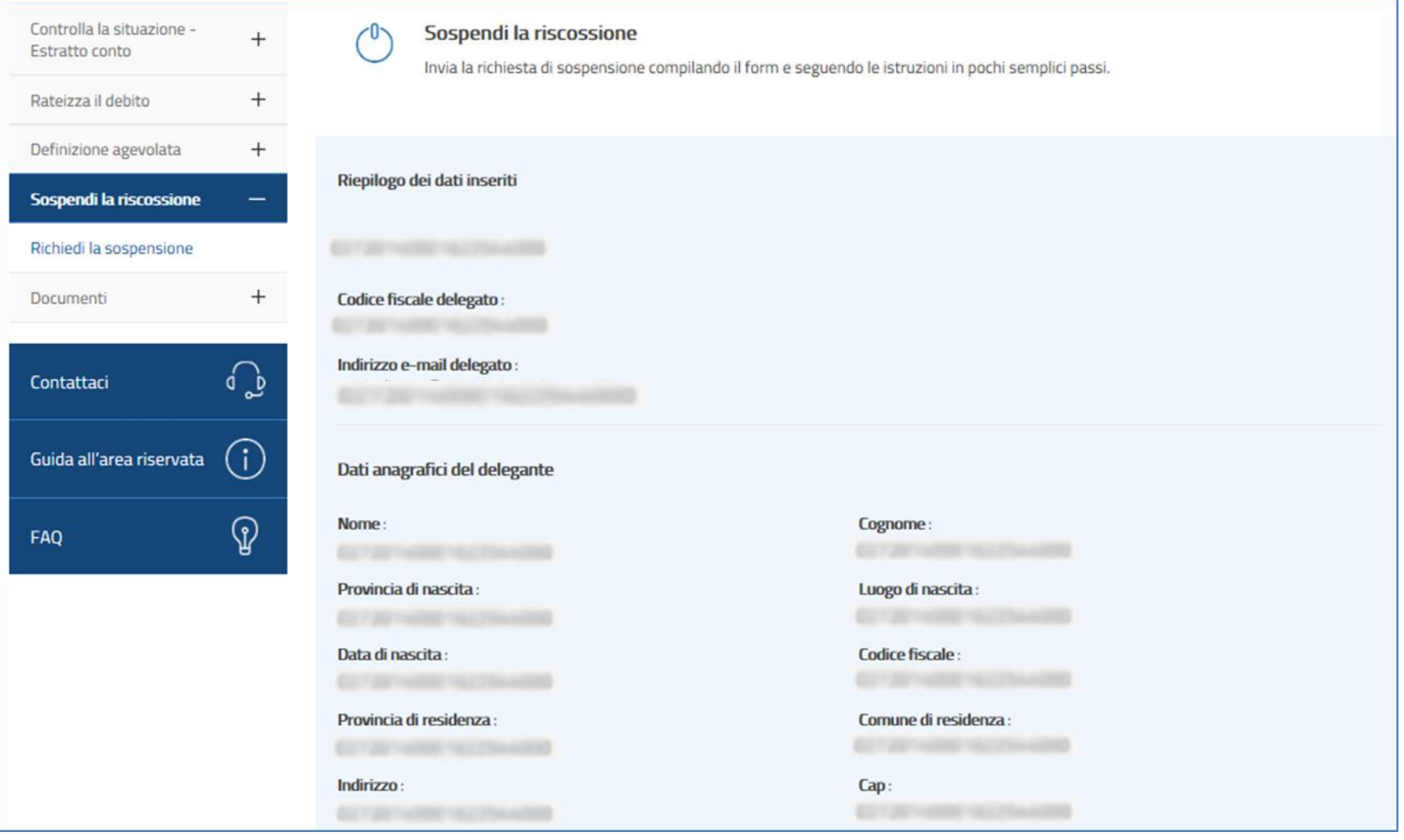

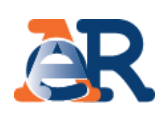

# Richiesta di sospensione (10/11)

#### Atto per il quale si presenta la domanda

Dati relativi all'atto

Tipo atto: cartella di pagamento, preavviso di fermo amministrativo, ecc

**Numero Atto:** 

Motivo per cui si intende chiedere la sospensione dell'attività di riscossione

#### Causale

Pagamento effettuato, riconducibile al ruolo che origina l'atto sopra indicato, in data antecedente alla formazione del ruolo stesso, in favore dell'Ente creditore

Data di notifica:

Dettagli relativi alla causale

Importo:

Data pagamento:

Richiesta inoltrata in qualità di: delegato

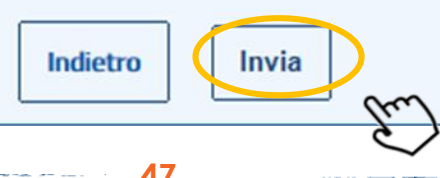

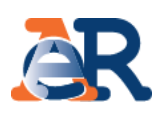

# Richiesta di sospensione (11/11)

Il sistema fornisce conferma a video e tramite e-mail della presa in carico della richiesta.

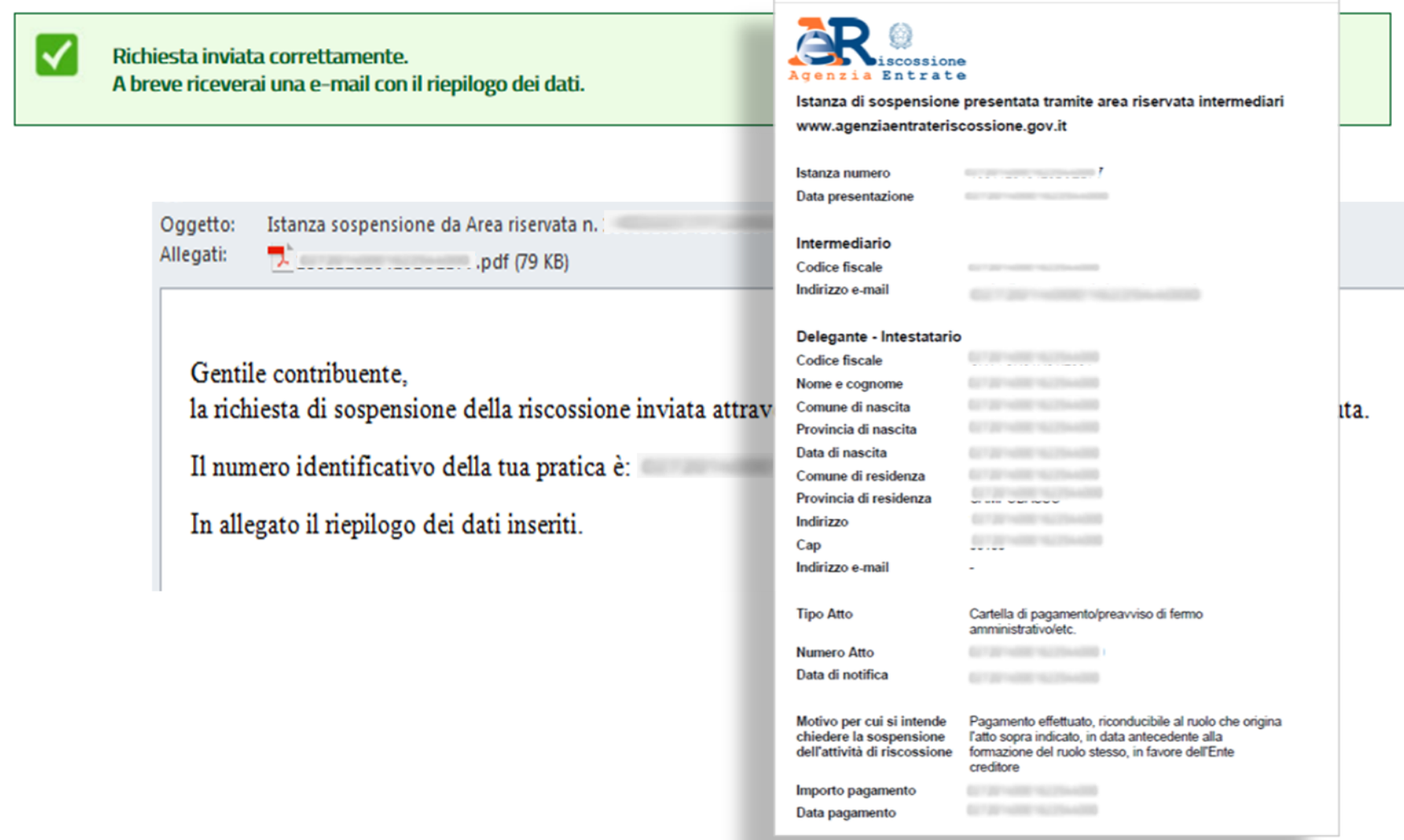

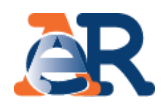

#### Questo servizio consente di scaricare:

- l'elenco dei **documenti saldati e da saldare** che risultano intestati al cliente (su tutti gli ambiti provinciali in cui ha carichi attivi);
- i **documenti della rateizzazione** (piani approvati e bollettini delle rate);
- le **comunicazioni** relative alla **Definizione** agevolata.

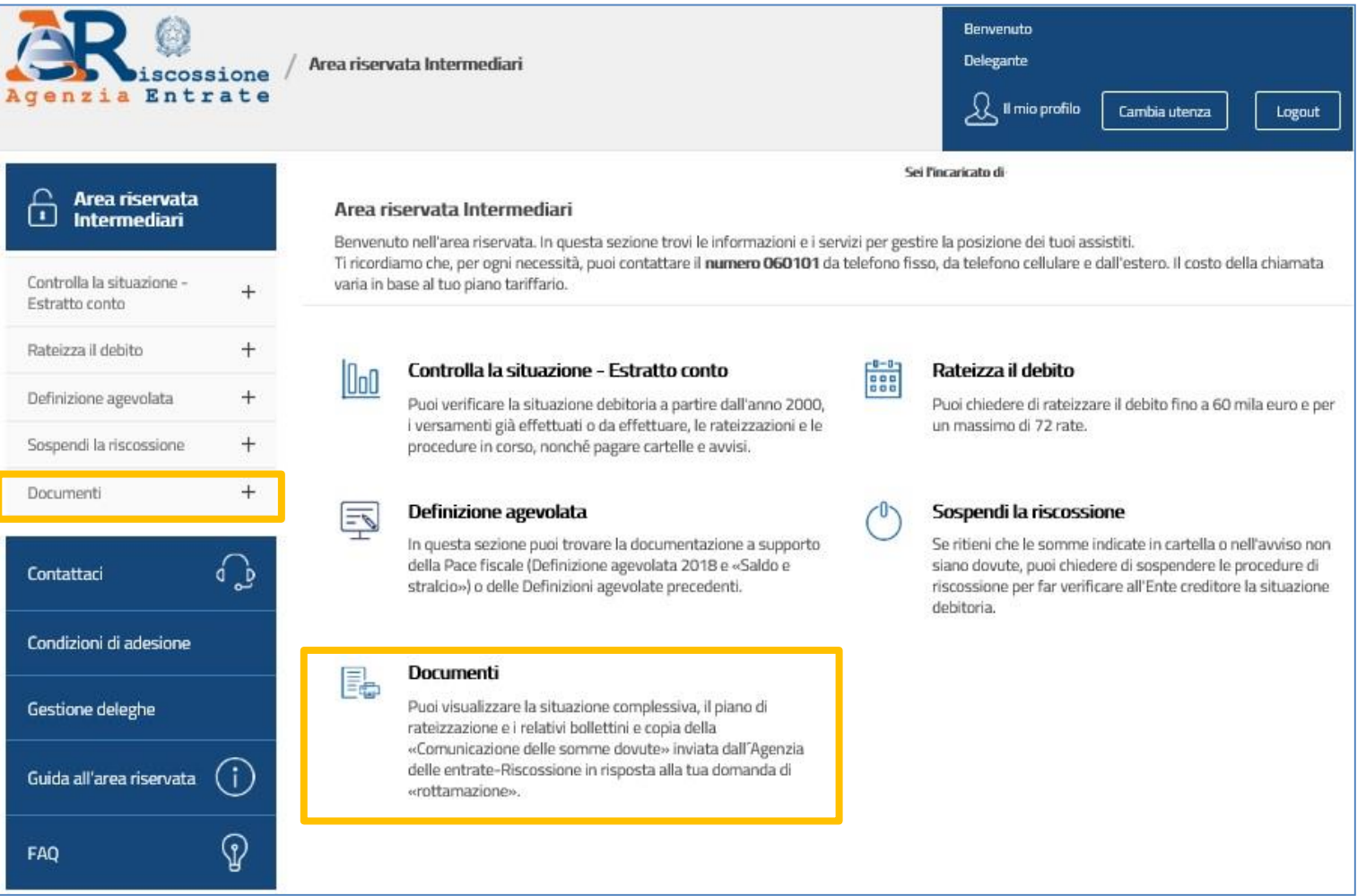

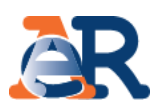

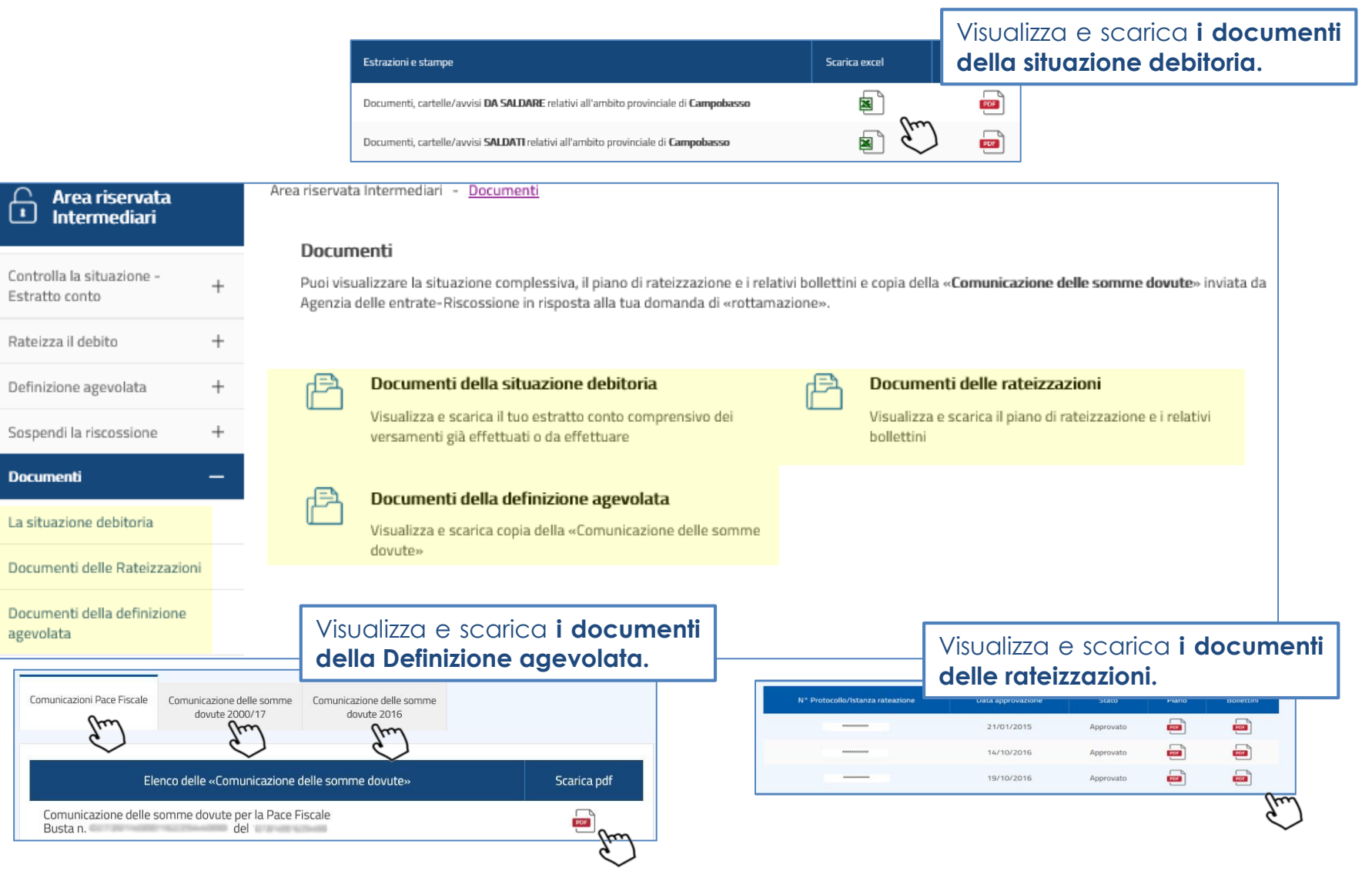

man and and

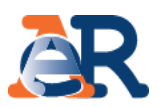

Questo servizio consente di richiedere **informazioni** sulla situazione debitoria, su **rateizzazioni e procedure di riscossione.**

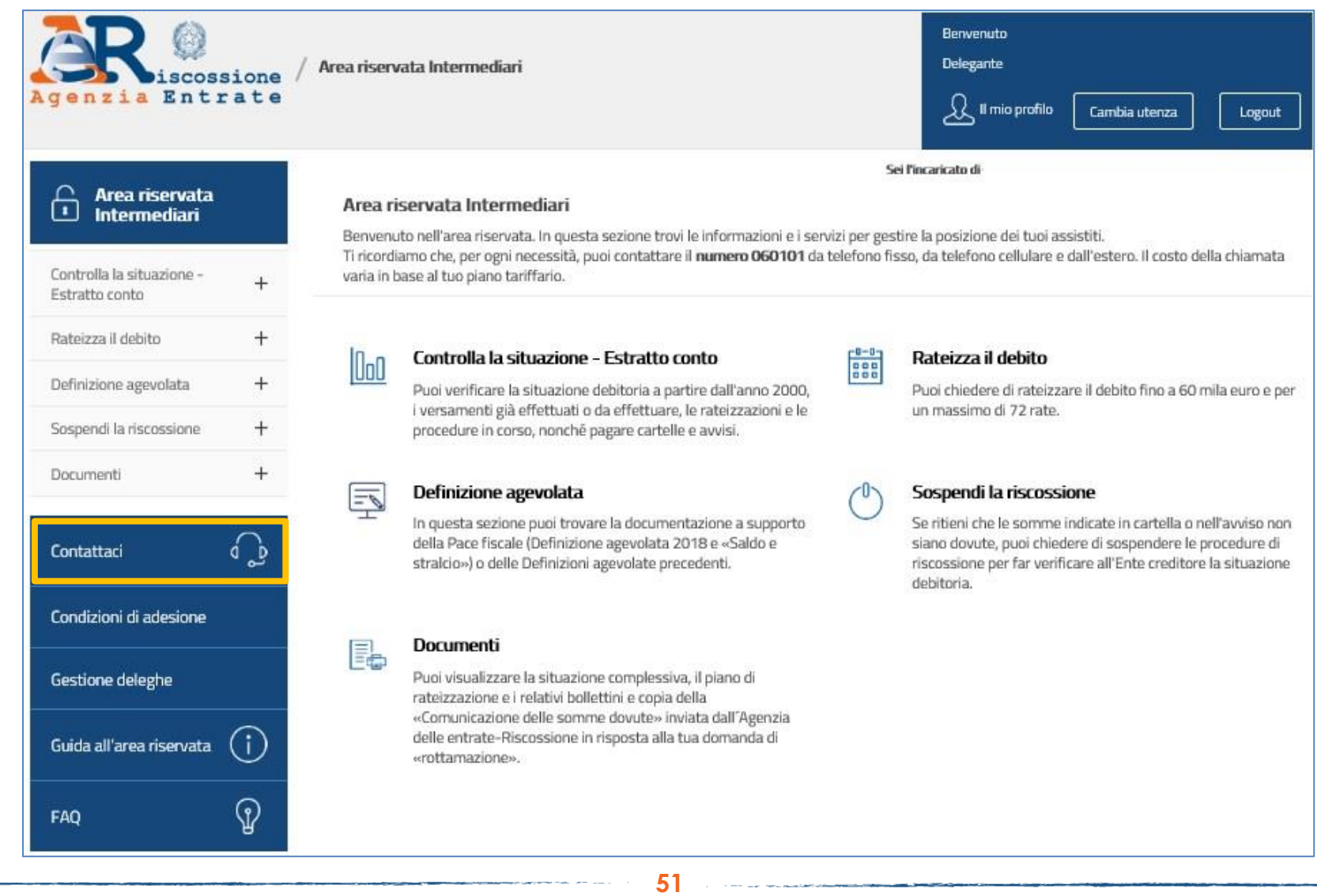

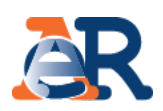

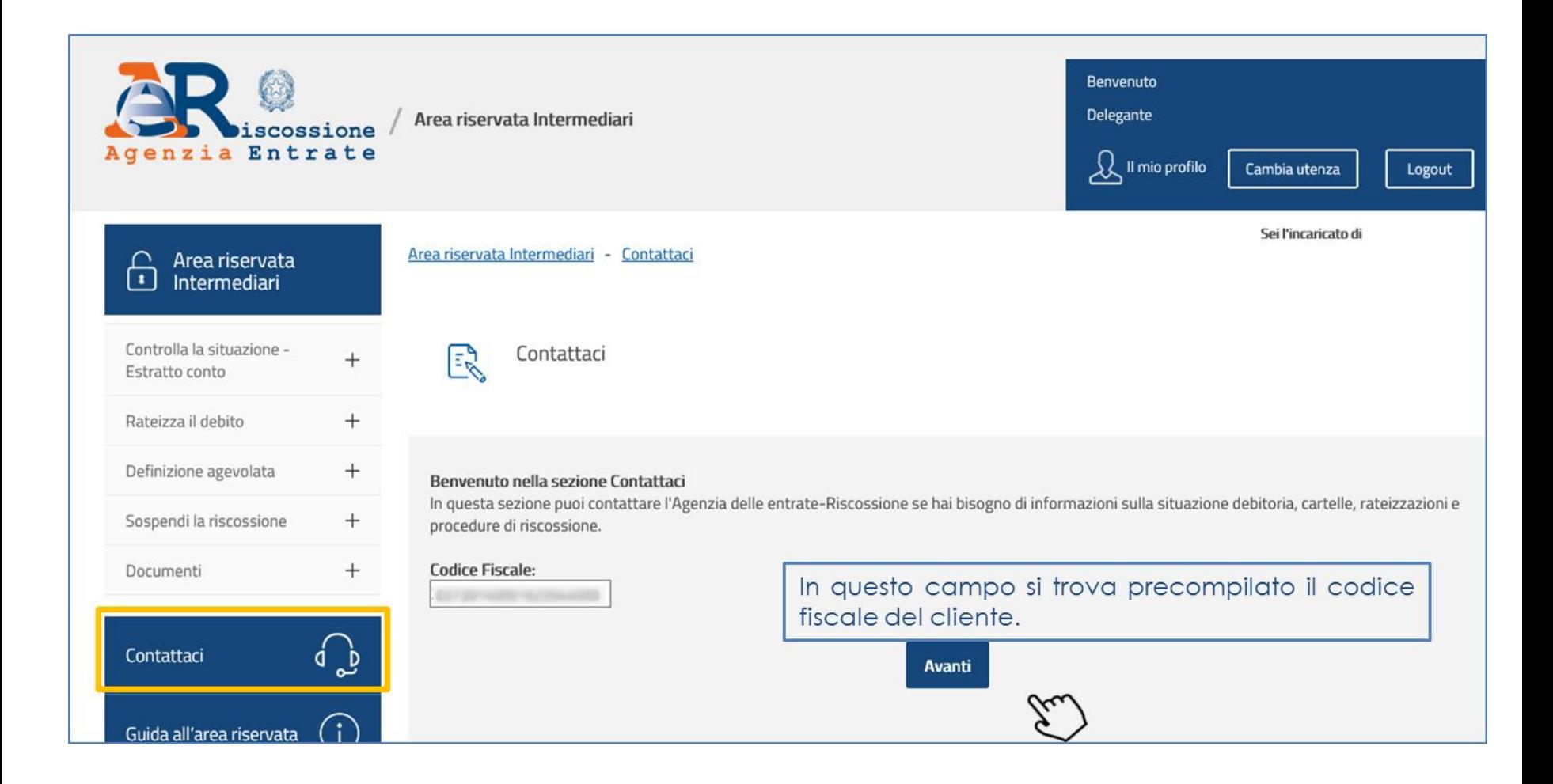

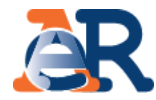

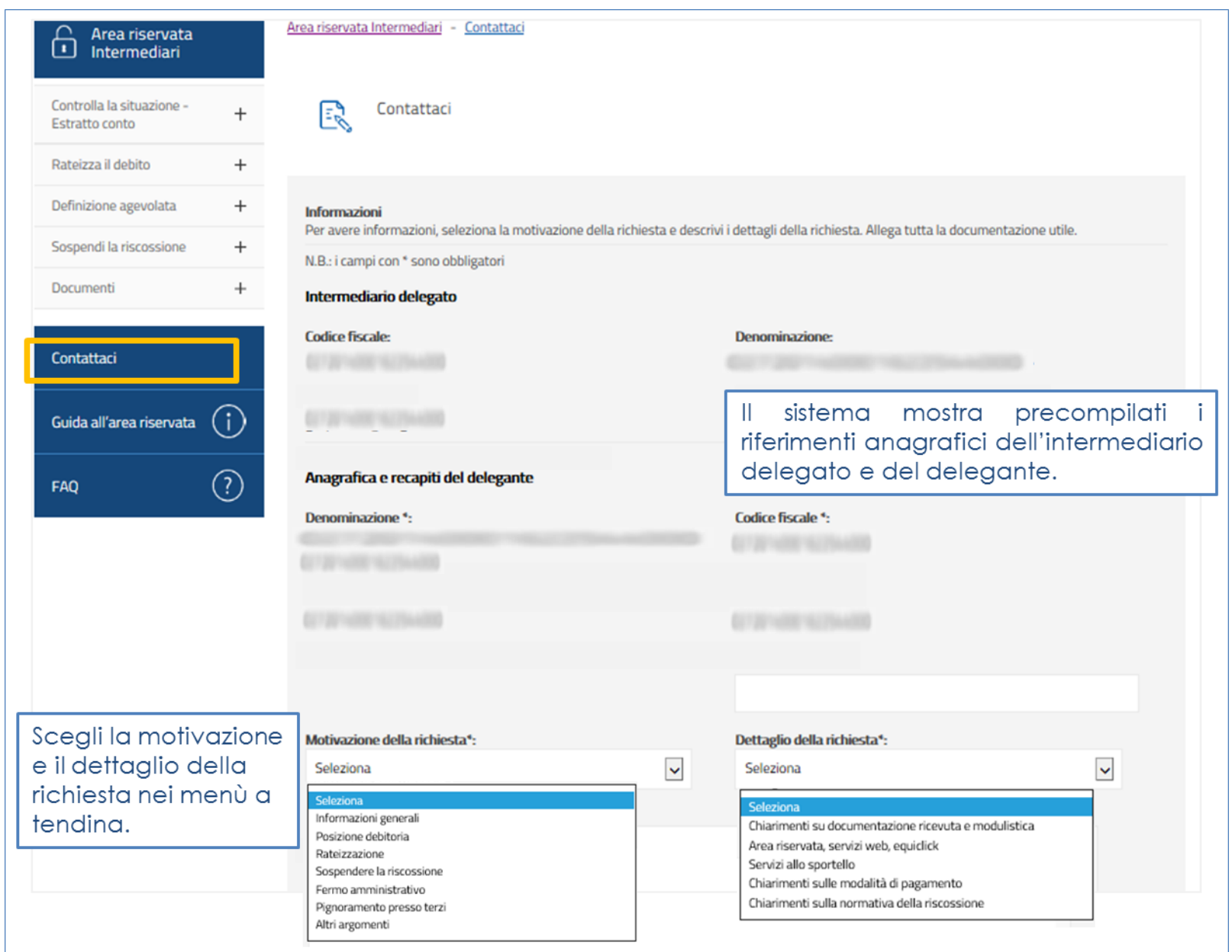

 $\cdots$ 

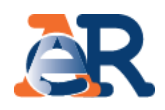

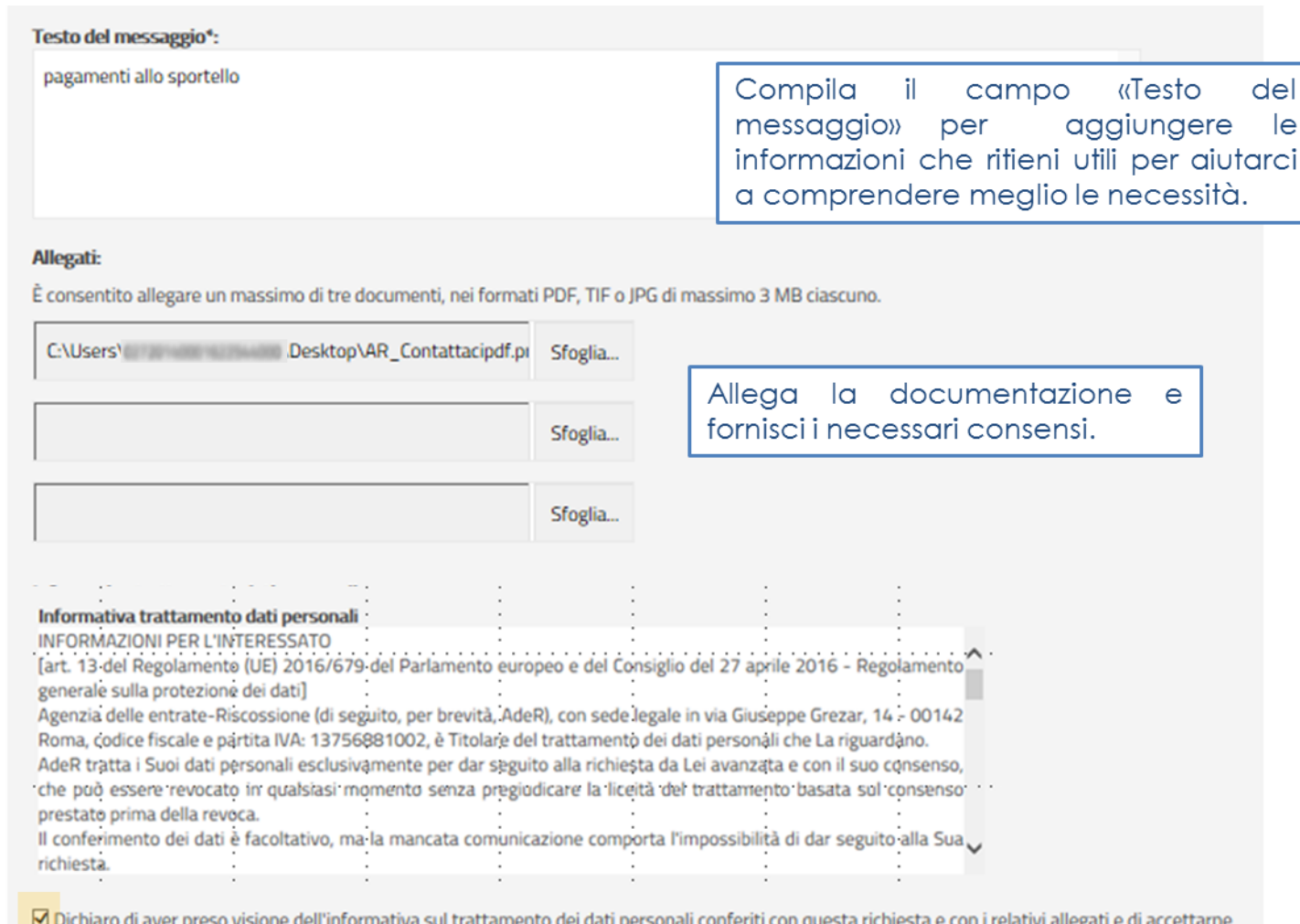

i contenuti<sup>\*</sup>

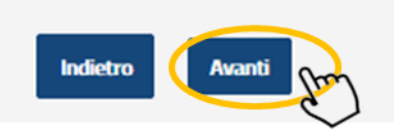

54

Controlla i dati inseriti e clicca su «Avanti».

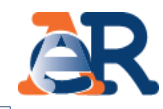

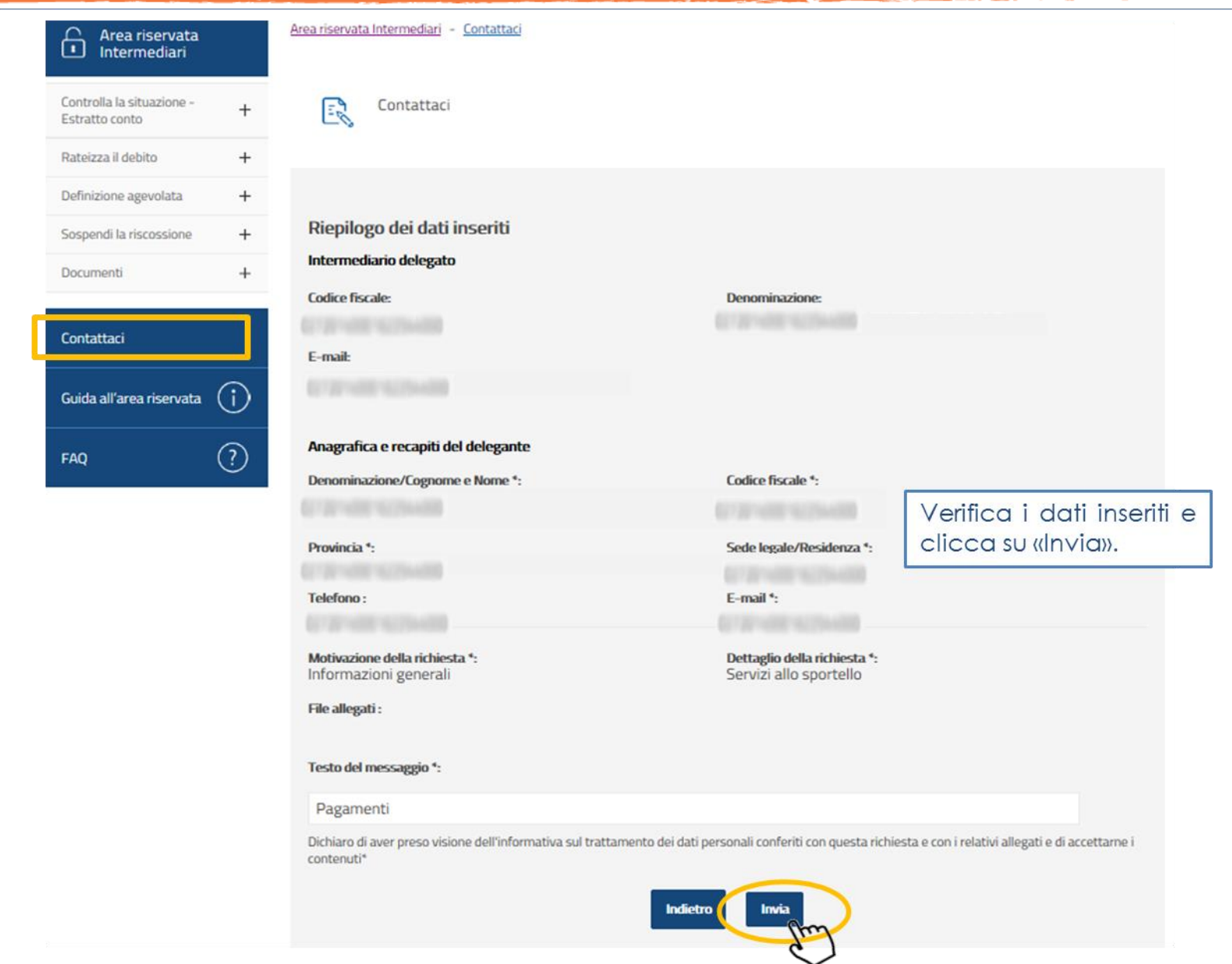

55

**Contract Contract Contract Contract** 

سداسد سد

Torna al sito Agenzia delle entrate Recossiono

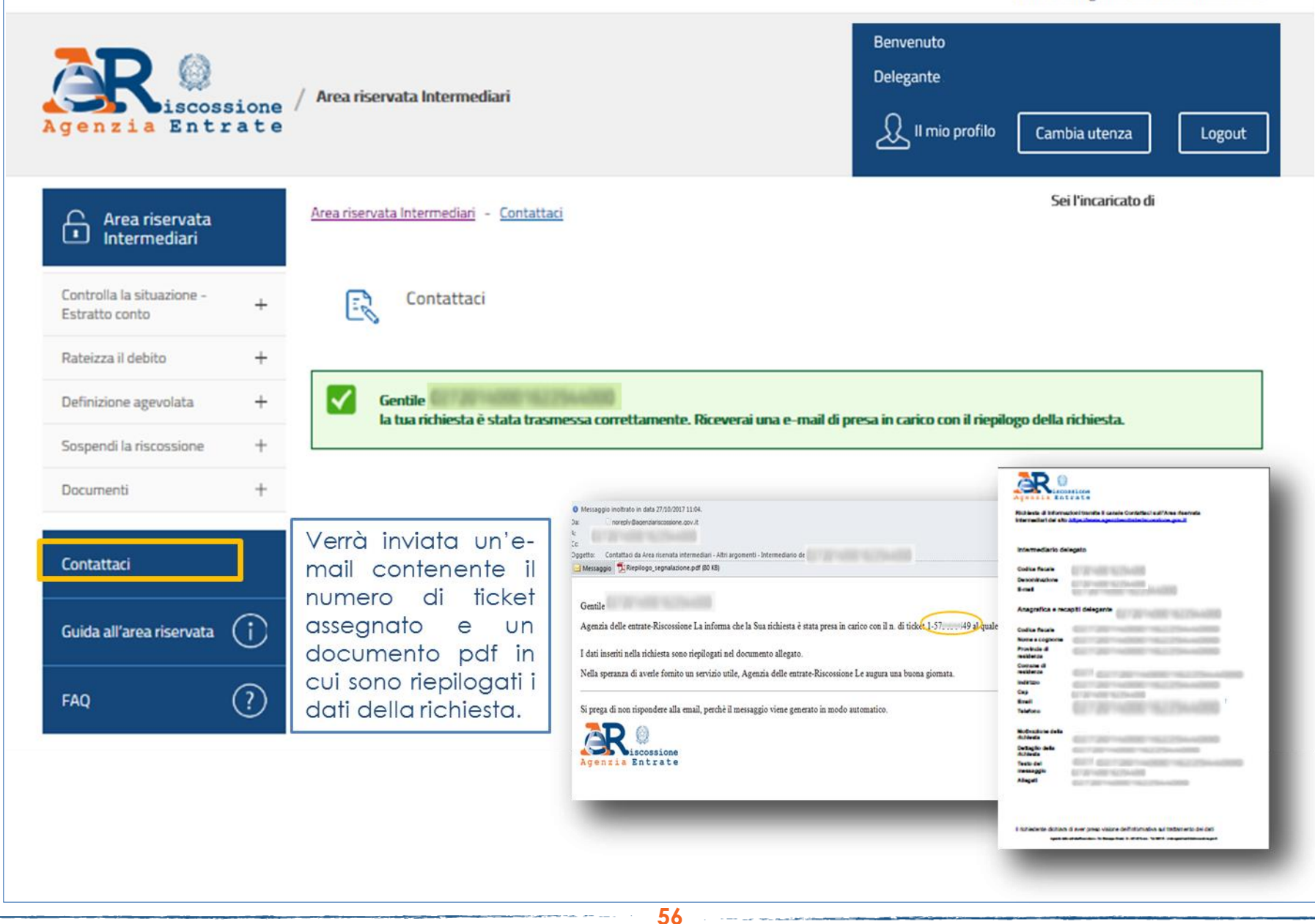